D00631500A

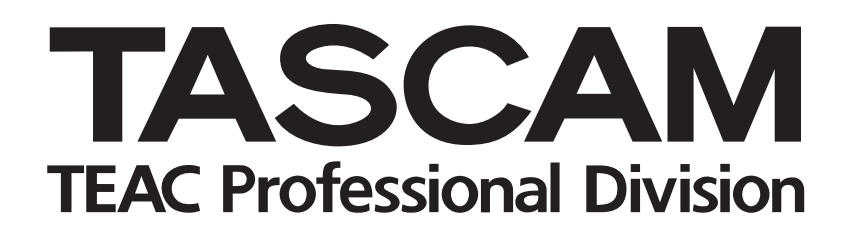

# **CD-RW402**

# CD Recorder/Duplicator

取扱説明書

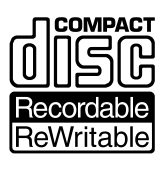

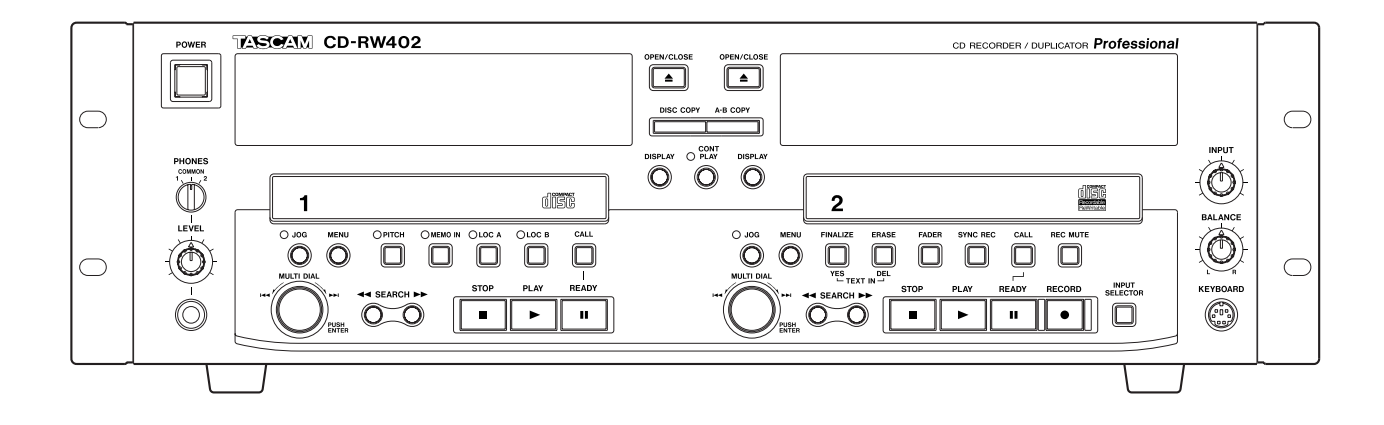

# 安全にお使いいただくために

この取扱説明書への表示では、製品を安全に正しくお使いいただき、あなたや他の人々への危害や財産への損害を未然に防 止するために、いろいろな絵表示をしています。その表示と意味は次のようになっています。内容をよく理解してから本文 をお読みください。

# 表示の意味

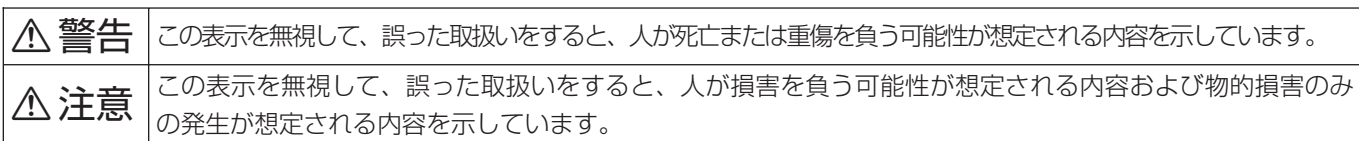

# 絵表示の例

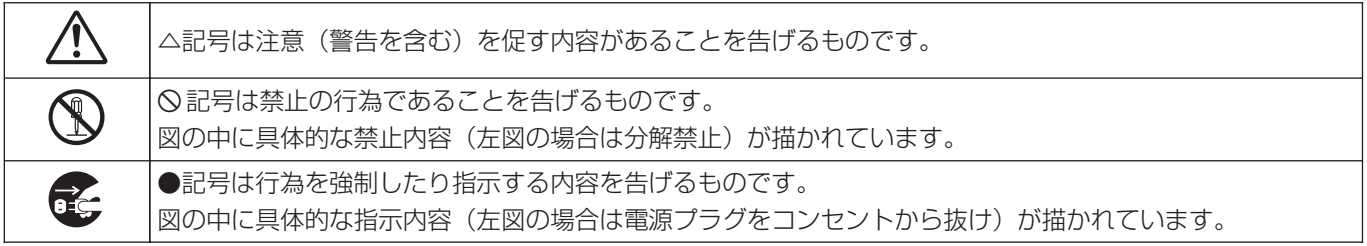

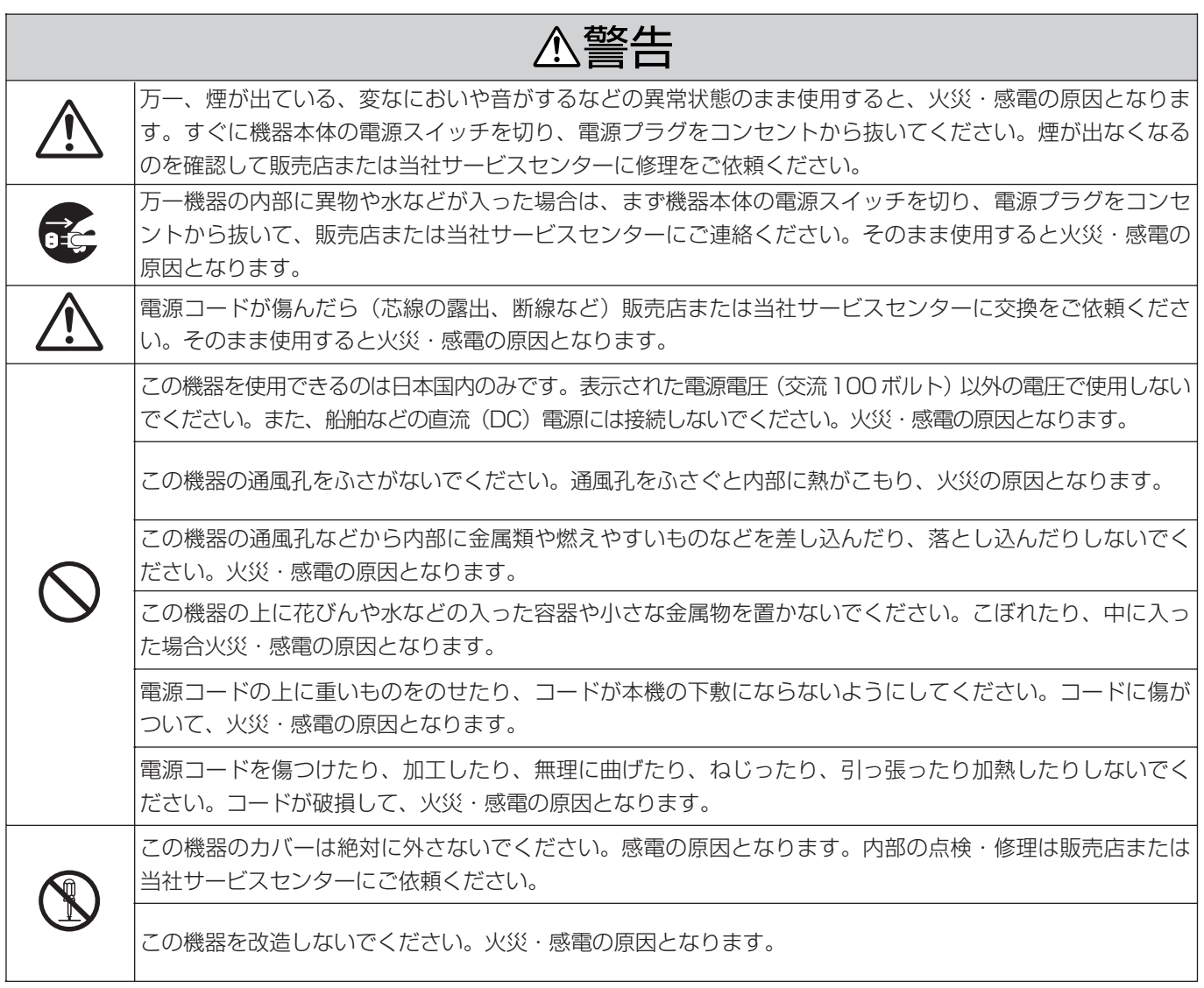

# △警告

**◯** │ └の機器を設置する場合は、壁から20 cm以上の間隔をおいてください。また、放熱をよくするために、他<br>◯ │ の機器との間は少し離して置いてください。ラックなどに入れるときは、機器の天面から2 cm以上、背面<br>〜 │ から 10 cm以上のすきまをあけてください。内部に熱がこもり、火災の原因となります。 の機器との間は少し離して置いてください。ラックなどに入れるときは、機器の天面から2 cm以上、背面 から10 cm以上のすきまをあけてください。内部に熱がこもり、火災の原因となります。

**ì** 万一、この機器を落としたり、キャビネットを破損した場合は、機器本体の電源スイッチを切り、電源プラ グをコンセントから抜いて、販売店または当社サービスセンターにご連絡ください。そのまま使用すると火 災・感電の原因となります。

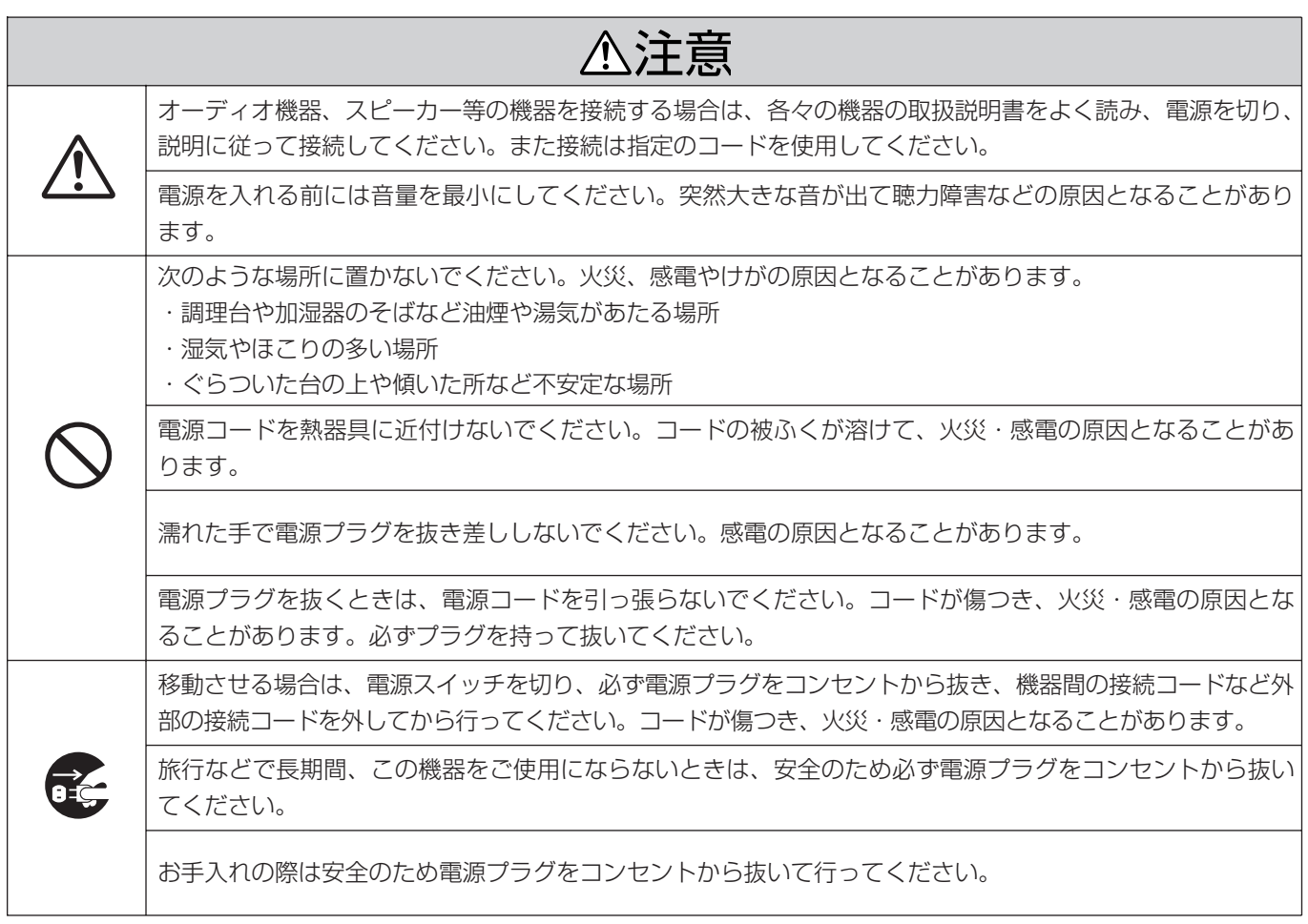

# 第1章 はじめに

このたびは、TASCAM CD-RW402をお買いあげいただきまし て誠にありがとうございます。

ご使用になる前にこの取扱説明書をよくお読みいただき、正しい 取扱い方法をご理解いただいた上で、充分に機能を発揮させ末永 くご愛用くださいますようお願い申しあげます。

お読みになったあとは、いつでも見られるところに必ず保管して ください。

# 本機について

CD-RW402はCDドライブを2基搭載したCDレコーダー/デュ プリケーターです。本機を使ってCDやCD-ROMをCD-RやCD-RWへ簡単にコピーすることができます。

- **–** わかりやすいメニューシステムを使ったフロントパネルからの 操作と、ワイヤード・リモコンによる確実な操作により、使い 勝手が抜群です。
- **–** A/DおよびD/Aコンバーターは音質に優れた24ビットタイ プを採用しています。
- **–** サンプリング周波数コンバーターを内蔵していますので、 44.1kHz以外のサンプリング周波数のデジタルソースを直接 入力してCDにダビングすることができます。
- **–** アナログ入出力は+4dBuのXLRバランスコネクターと-10 dBVのRCAピンジャックを装備し、あらゆるアナログ機器に 対応しています。
- **–** デジタル入出力はコアキシャルとオプティカルの両方を装備し ています。
- **–** CD録音の際、入力レベルを検出してトラック番号を自動的に ふることができるほか、手動による番号付けも可能です。
- **録音バッファを搭載しているため、信号検出による録音スター** トを行なっても音の出だしが欠けることがありません。
- **–** 仮想TOC編集機能を使って、コピー元CDとTOCの異なる CDの作成が可能です。
- その他の機能
	- ・ジョグ機能による正確な頭出し
	- ・キュー機能により、最後に再生を始めた位置へのロケートが 可能
	- ・ピッチコントロール
	- ・インデックス記録機能
	- ・フェードイン/アウト機能
	- ・使いやすいMULTI DIAL

# ご注意

音楽、映像、コンピュータプログラム、データベース等の著 作物は、著作権法その他の法規、または、お客様との間で締 結される使用許諾契約に基づき、その複製や使用について制 限されることがあります。複製等をされる前に、著作物毎の 条件を充分ご確認の上、本装置を適正にご使用くださいます ようお願いいたします。弊社では、お客様による権利侵害行 為につき一切の責任を負担いたしません。

# 目次

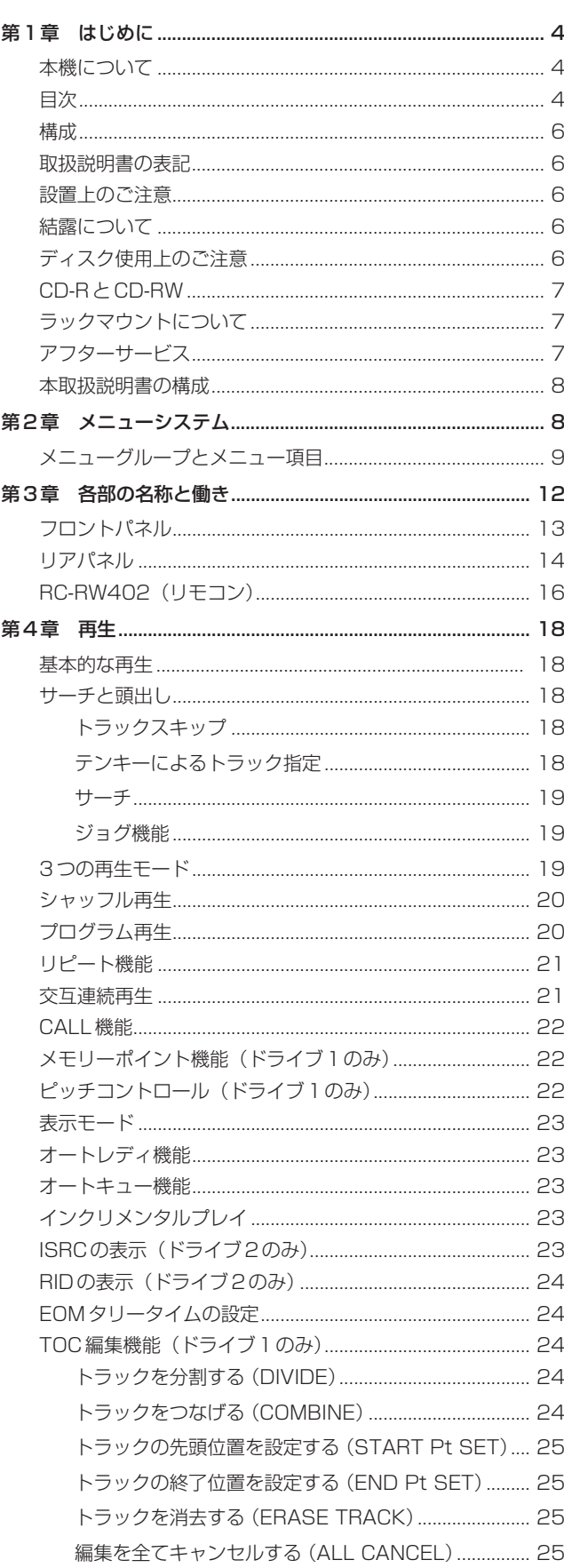

# 第1章 はじめに

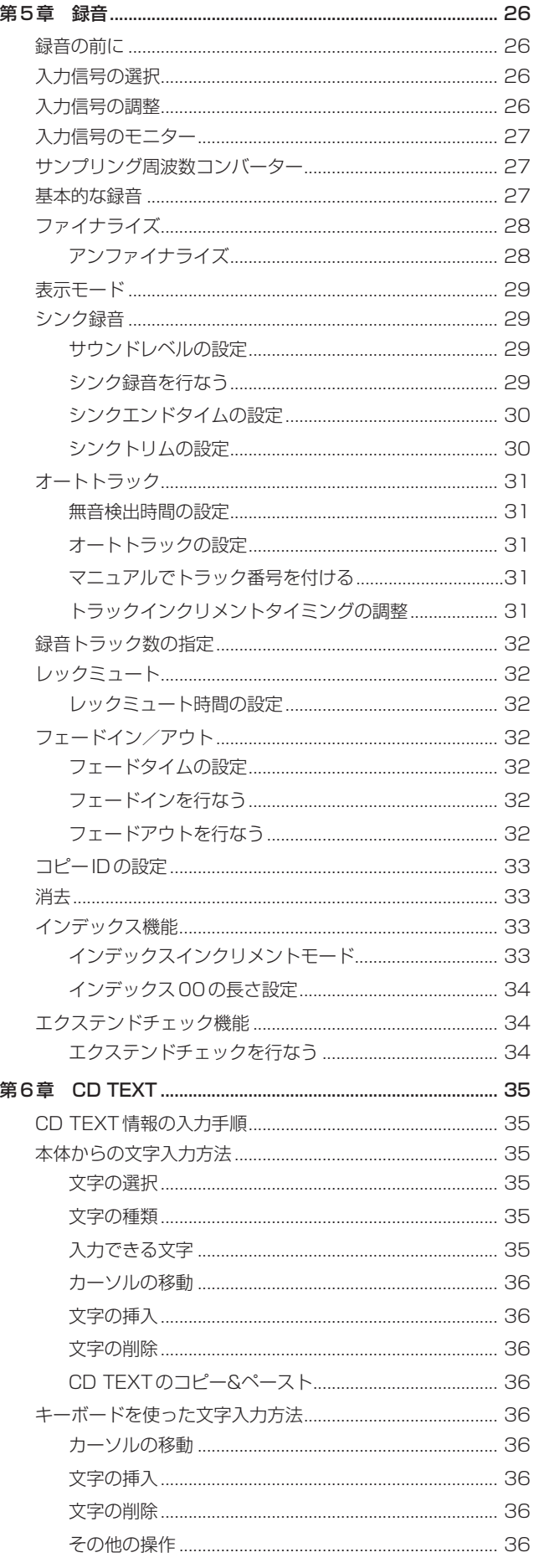

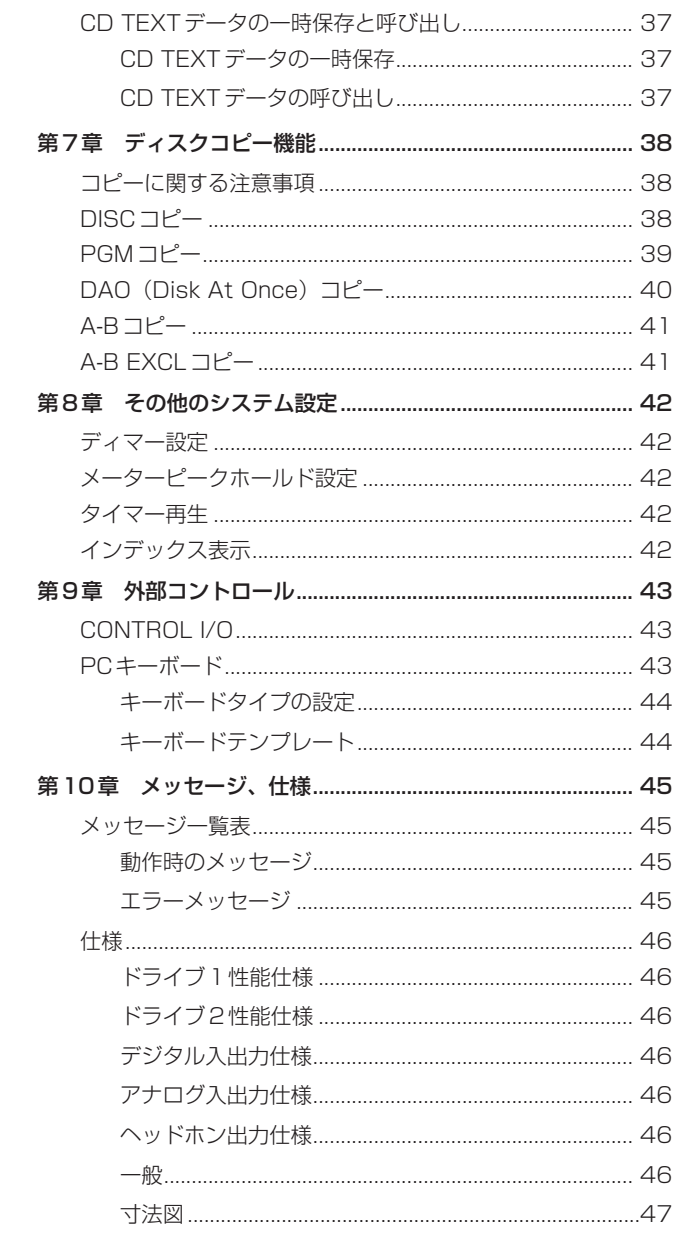

# 第1章 はじめに

# 構成

本製品の構成は以下の通りです。

- **–** RC-RW402リモートコントロールユニット(× 1)
- **–** ラックマウントビスキット(ビス4本、ワッシャー4本)
- **–** 電源コード

# 取扱説明書の表記

この取扱説明書では以下のようなルールで表記します。

- **–** XXX :選択可能な値を表します。 例: A\_TRACK> XXX(ON/OFFを選択可能)
- **–**[ ]:ディスプレイのインジケーターを表します。 例: [SHUFFLE]
- " " : ディスプレイに表示する文字を表します。 例:"OPEN"

# 設置上のご注意

- **–** 本機の動作保証温度は5度~35度です。
- **–** 本機は水平に設置してください。
- **–** 放熱を良くするために、本機の上には物を置かないでください。
- **–** パワーアンプなど熱を発生する機器の上には置かないでくだ さい。

# 結露について

本機を寒い場所から暖かい場所へ移動したときや、寒い部屋を暖 めた直後など、気温が急激に変化すると結露を生じることがあり ます。結露したときは、電源を入れたまま約1~2時間放置した 後、一度電源を切り、再び電源を入れてお使いください。

# ディスク使用上のご注意

**–** 以下のマークがあるコンパクトディスクをお使いください。 CD-R

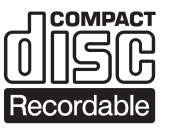

CD-RW

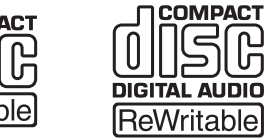

**COMPACT** 

Recordable

႕ ALINO

- **–** ディスクは、必ずレーベル面を上にしてセットしてください。
- ディスクをケースから取り出すときは、ケースの中心を押しな がら、ディスクの外周部分を手ではさむように持ってください。
- 信号録音面(レーベルがない面)には触れないでください。指紋 や脂などが付着していると、録音するときにエラーの原因にな ることがあります。
- 信号録音面に指紋やほこりがついたら、柔らかい布で内側中心 から外側へ直角方向に軽く拭いてください。 ディスクの汚れは音質低下の原因となりますので、いつもきれ いに清掃して保管してください。
- **–** レコードクリーナー、帯電防止剤、ベンジン、シンナーなどで 絶対に拭かないでください。これらの化学薬品で表面が侵され ることがあります。
- **–** レーベル面に印字するタイプのディスク(プリンタブル)は使用 しないでください。表面が特殊加工されているため、本機にか けると、ディスクが取り出せなくなったり、故障の原因になる ことがあります。
- **–** ディスクにはラベルなどを貼らないでください。ディスクにセ ロハンテープやレンタルCDのシールなどをはがしたあとがあ るもの、またシールなどから糊がはみ出ているものは使用しな いでください。そのまま本機にかけると、ディスクが取り出せ なくなったり、故障の原因となることがあります。
- **–** 市販のCD用スタビライザーは、絶対に使用しないでください。 再生できなくなったり、故障の原因になります。
- **–** ヒビが入ったディスクは使用しないでください。
- **–** ハート形や八角形など特殊形状のCDは、機器の故障の原因に なりますので使用しないでください。
- CD-R や CD-RW ディスクの取り扱いについてご不明な点があ る場合は、ディスクメーカーに直接お問い合わせください。

# CD-RとCD-RW

CD-Rディスクには、一度だけしか録音できません。録音したトラ ック(曲)を消去することもできません。

ただし、ディスクの録音可能時間が残っている場合は、追加録音 することができます。録音が終わったCD-Rをファイナライズす ると、一般のCDプレーヤーでも再生できるようになります(一部 のCDプレーヤーでは再生できないことがあります)。

CD-RWディスクは、録音可能時間がいっぱいになっても、録音し た曲を消去すれば繰り返し使用することができます。

ただし消去できるのは、指定した曲から最後に録音した曲までで す。途中の曲だけを消去することはできません。

CD-RWは、CD-RWに対応したCDプレーヤーでしか再生できま せん。

# ファイナライズとは

音声データをCD-RやCD-RWディスクに録音しても、最終的な TOC\*をディスクに記録しなければ、一般のCDプレーヤーで再生 することはできません。

TOCを記録することをファイナライズといいます。

ファイナライズしたディスクには、録音することができません。 ただしCD-RWの場合は、アンファイナライズすれば再び録音す ることができます。(28ページ)

\*TOC: Table of Contents =録音したデータの情報

# ラックマウントについて

**–** ラックにマウントする場合は、付属のラックマウント用ビスを 使って下図のように、取り付けてください。 なお、本機の上に1U以上のスペースを、後ろに10cm以上の スペースを開けてください。

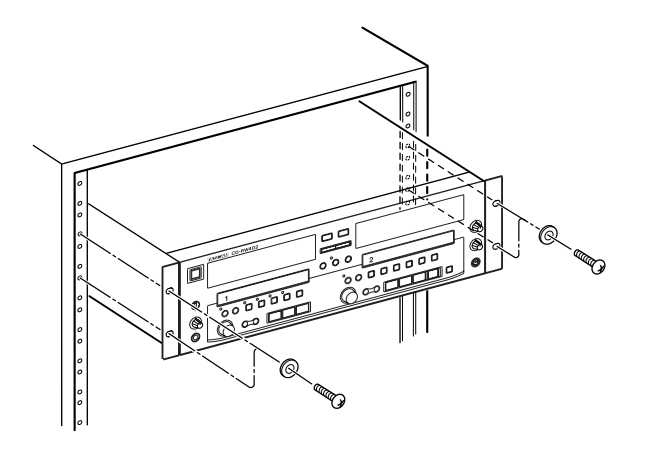

# アフターサービス

- **–** この製品には保証書を別途添付しております。保証書は所定事 項を記入してお渡ししておりますので、記載内容をご確認の上、 取扱説明書などと一緒に大切に保管してください。
- **–** 保証期間はお買い上げ日より1 年です。保証期間中は記載内容 により当社サービス機関が修理いたします。 その他の詳細につきましては保証書をご参照ください。
- **–** 保証期間経過後、または保証書を提示されない場合の修理など については、お買い上げの販売店または当社営業所などにご相 談ください。修理によって機能を維持できる場合は、お客さま のご要望により有料修理いたします。
- **–** 万一、故障が発生し修理を依頼される場合は、次の事項を確認 の上ご連絡ください。
	- **¨** 型名、型番(TASCAM CD-RW402)
	- **¨** 製造番号(Serial No.)
	- **¨** 故障の症状(できるだけ詳しく)
	- **¨** お買い上げ年月日
	- **¨** お買い上げ販売店名
- **–** この製品の補修用性能部品(製品の機能を維持するために必要 な部品)の最低保有期間は製造打ち切り後5年です。

# 本取扱説明書の構成

# 第1章 はじめに

本機の主な機能や一般的な重要事項が書かれています。必ずお読 みください。

### 第2章 メニューシステム

本機のメニューシステムの使い方と各メニューの内容を説明し ます。

### 第3章 各部の名称と働き

本機およびリモコンの各キー、つまみ、端子などの働きを説明し ます。

### 第4章 再生

本機を通常のCDプレイヤーとして使用する場合の機能を説明し ます。

### 第5章 録音

本機の録音機能を説明します。録音後のファイナライズやCD-RW の場合の消去についても説明します。

### 第6章 CD TEXT

本機のCD TEXTデータの入力/記録機能について説明します。

### 第7章 ディスクのコピー機能

本機のドライブ間でのディスクコピー機能について説明します。

### 第8章 その他のシステム設定

ディスプレイ表示に関してなど、本機のシステム全体に関する設 定について説明します。

### 第9章 外部コントロール

外部のPS/2コンピュータキーボード、あるいはCONTROL I/O 端子に接続した機器から本機をコントロールする場合について説 明します。

# 第10章 メッセージ、トラブルシューティング、仕様

ディスプレイ表示されるメッセージの一覧表と本機の仕様を掲載 します。

# 第1章 はじめに インファイン 第2章 メニューシステム

本機は操作しやすくわかりやすいメニューシステムを採用してい ます。

メニュー操作では各ドライブごとに装備したMENUキーと MULTI DIALを使用します。ドライブ1は再生専用、ドライブ2 は録音/再生が可能ですので、それぞれのドライブでメニュー内 容が異なります。

以下にメニューの基本操作を説明します。

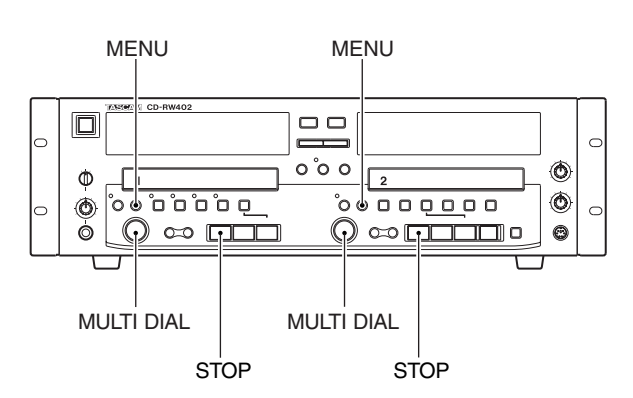

- 1 MENUキーを押します。
- 2 MULTI DIALを回して希望のメニューグループを選択します。
- **3 MULITI DIAL を押します。** 選択したメニューグループが表示されます。
- 4 MULTI DIALを回して希望のメニュー項目を選択します。
- 5 MULITI DIALを押します。 選択したメニュー項目が表示されます。
- 6 MULTI DIALを使ってパラメータを設定します。
- 7. MULTI DIALを押します。 通常の画面に戻ります。

操作をキャンセルしたい時はそれぞれのMENUキーを押します。

### **メ モ**

「はい」か「いいえ」の答を要求する画面が表示された場合、「はい」 の時はMULTI DIAL、「いいえ」の時はSTOPキーを押します。

- **–** 原則として本書の以降の各機能説明の中では、メニュー項目を 呼び出したりパラメータを設定する上記のような手順を細かく 記述しません。単に「メニューグループXXXXのメニュー項目 XXXで、パラメータをXXに設定します。」のように記述しま す。
- **–** メニュー項目を表示中、MENUキーを押すとメニューグループ のタイトルが表示されます。ここでMULTI DIALを回すと別の メニューグループを選択することができます。
- **–** パラメータを設定中、MENUキーを押すとメニュー項目が表示 されます。ここでMULTI DIALを回すと別のメニュー項目を選 択することができます。

# メニューグループとメニュー項目

本機のメニュー内容をメニューグループ別にまとめておきます。 詳しい内容についてはそれぞれの説明個所をご参照ください。

# SYSTEM MENU (ドライブ1、2別々に設定)

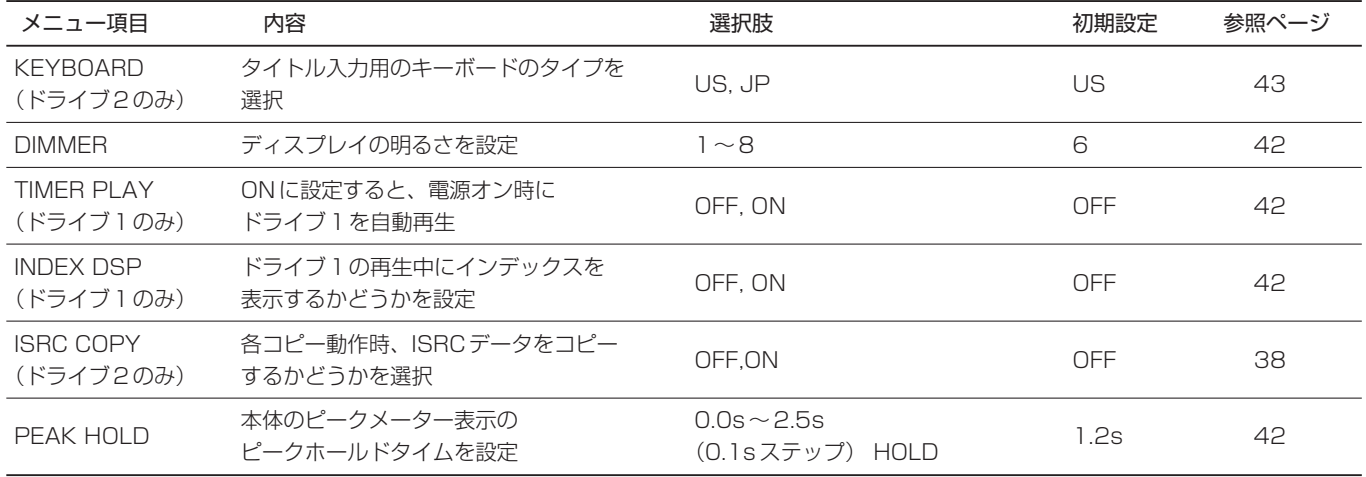

# PLAY MENU (ドライブ1、2別々に設定)

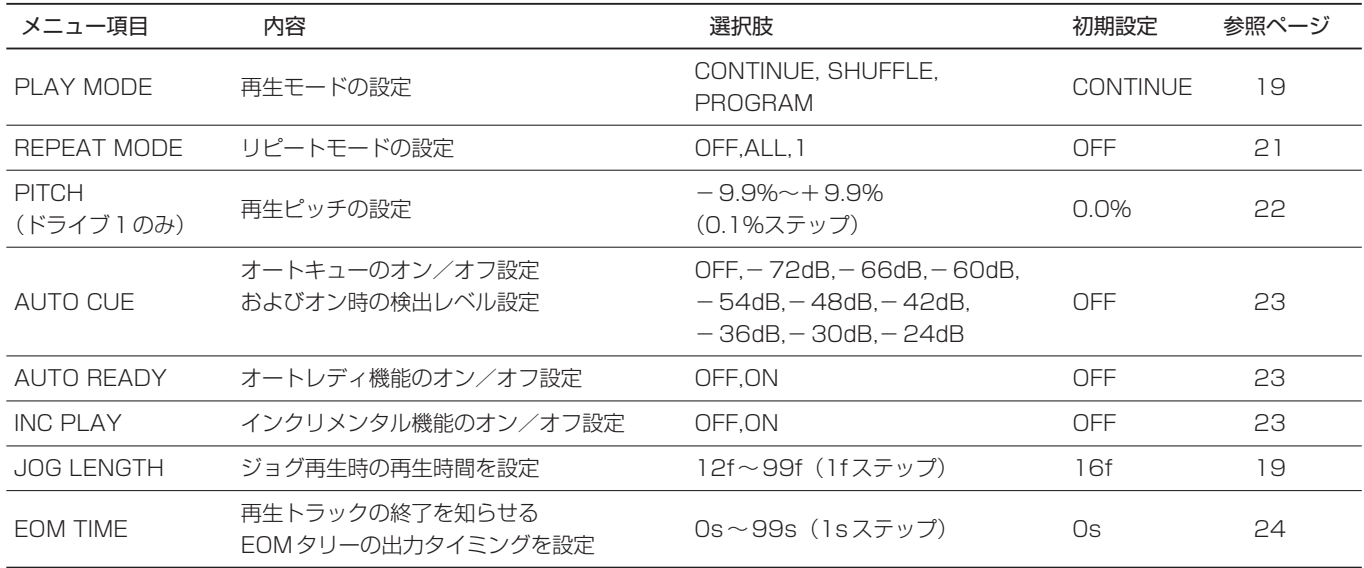

# REC MENU 1(ドライブ2のみ)

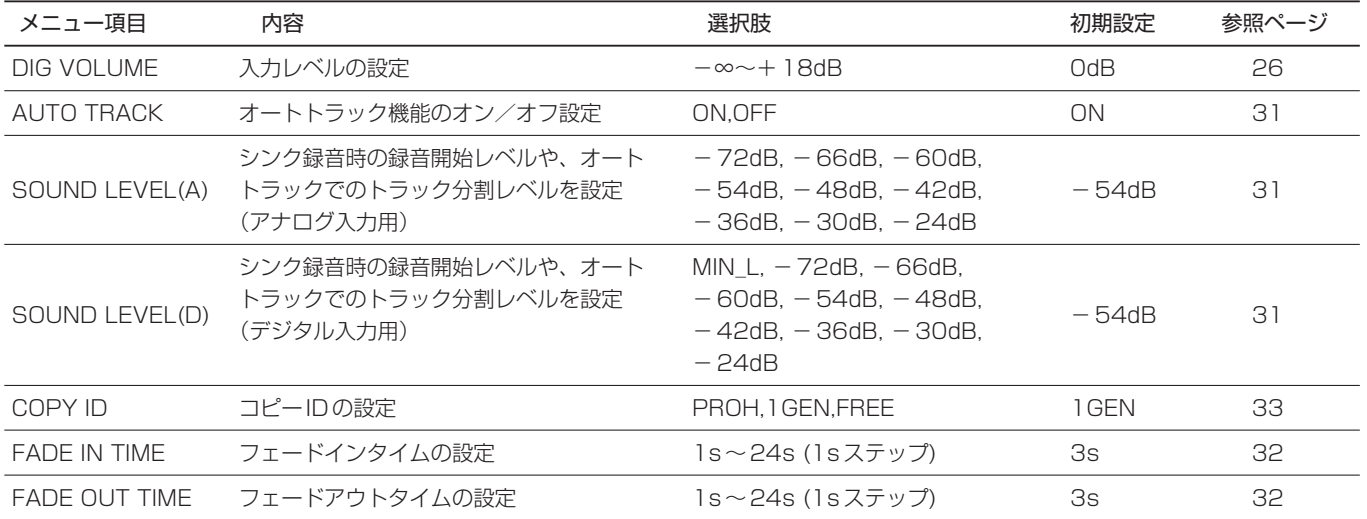

# REC MENU 2(ドライブ2のみ)

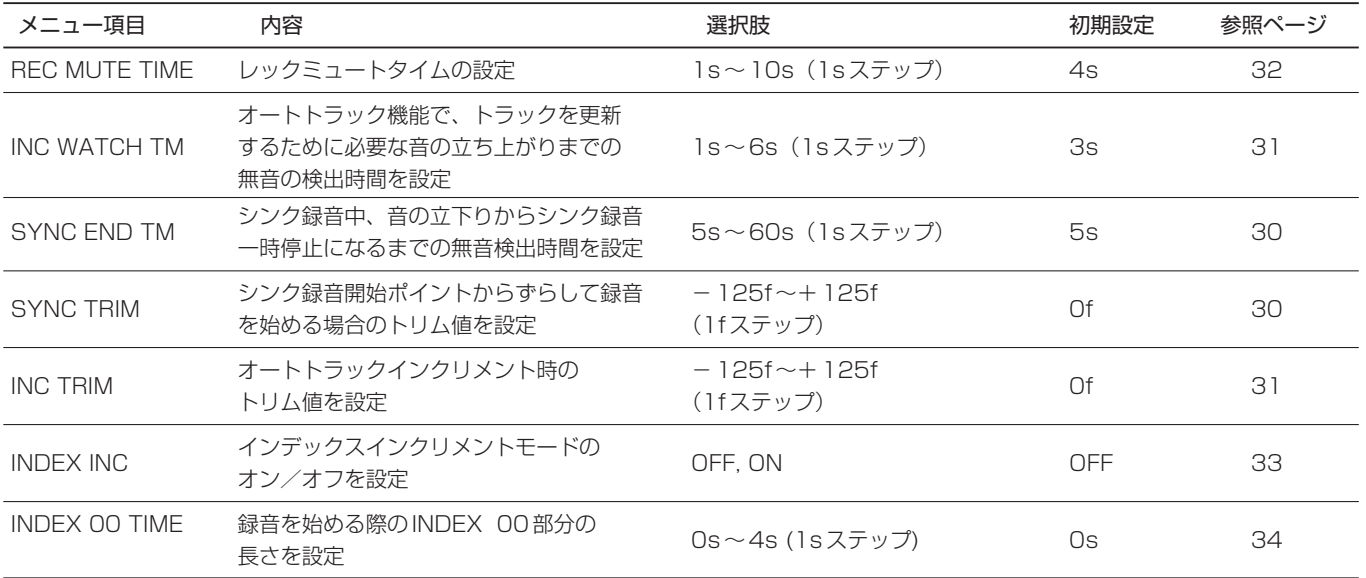

# CD TEXT (ドライブ2のみ、設定項目なし)

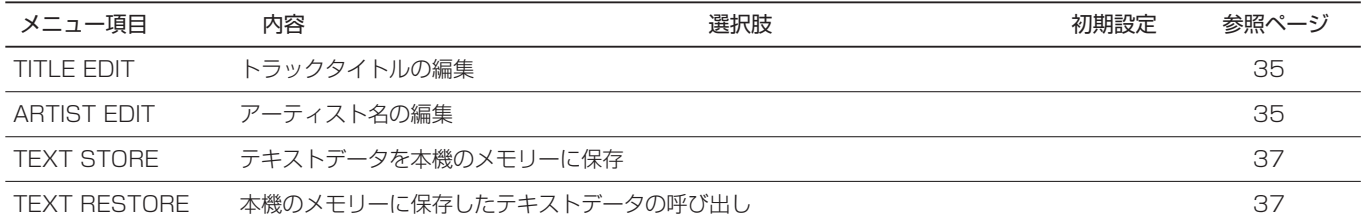

# TOC EDIT(ドライブ1のみ、設定項目なし)

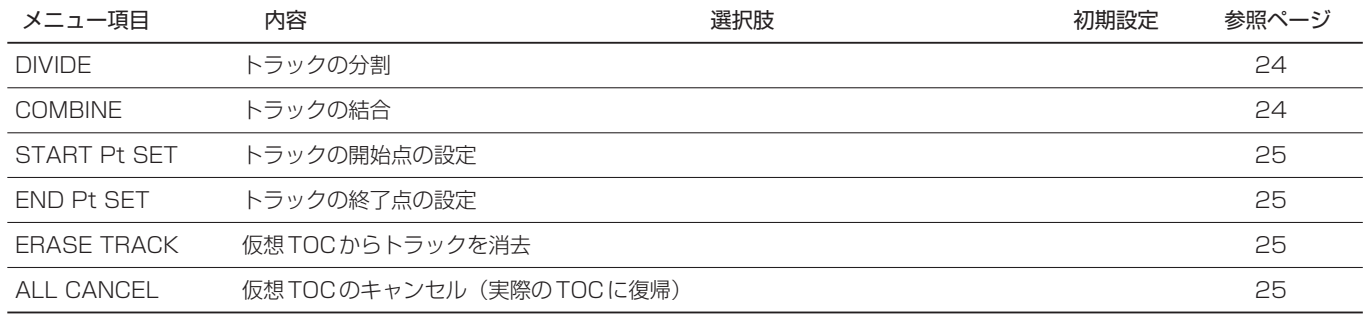

# 第3章 各部の名称と働き

フロントパネル

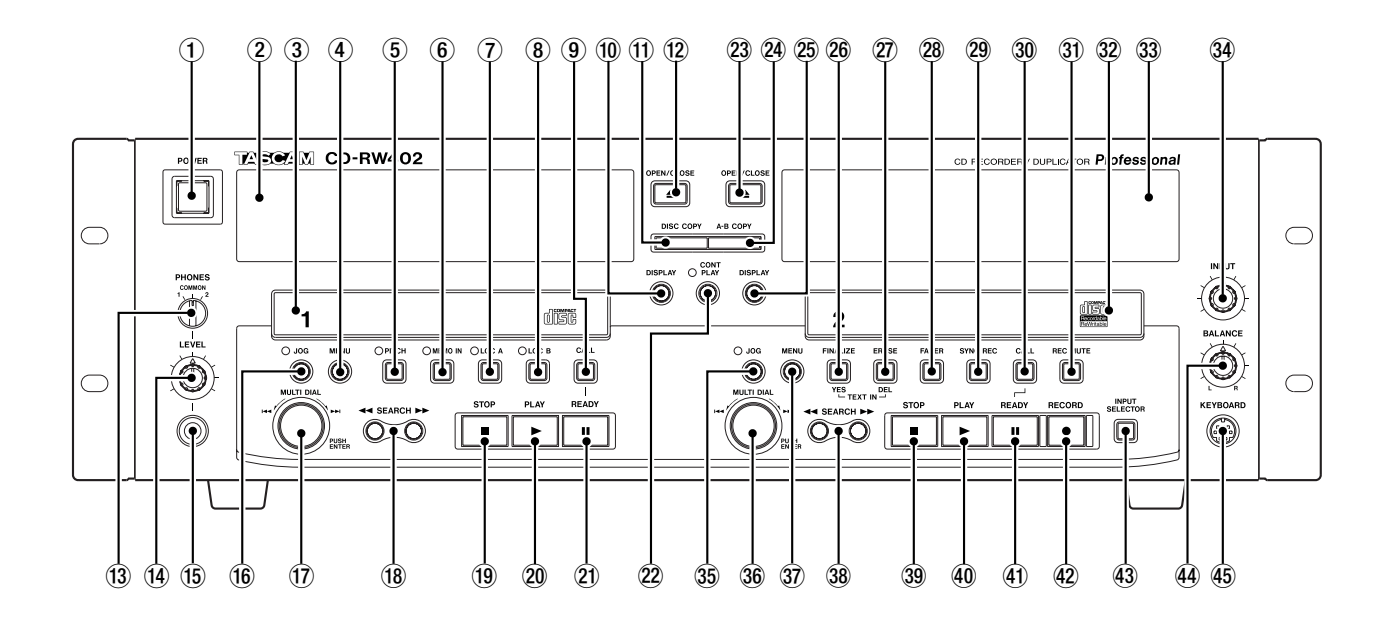

リアパネル

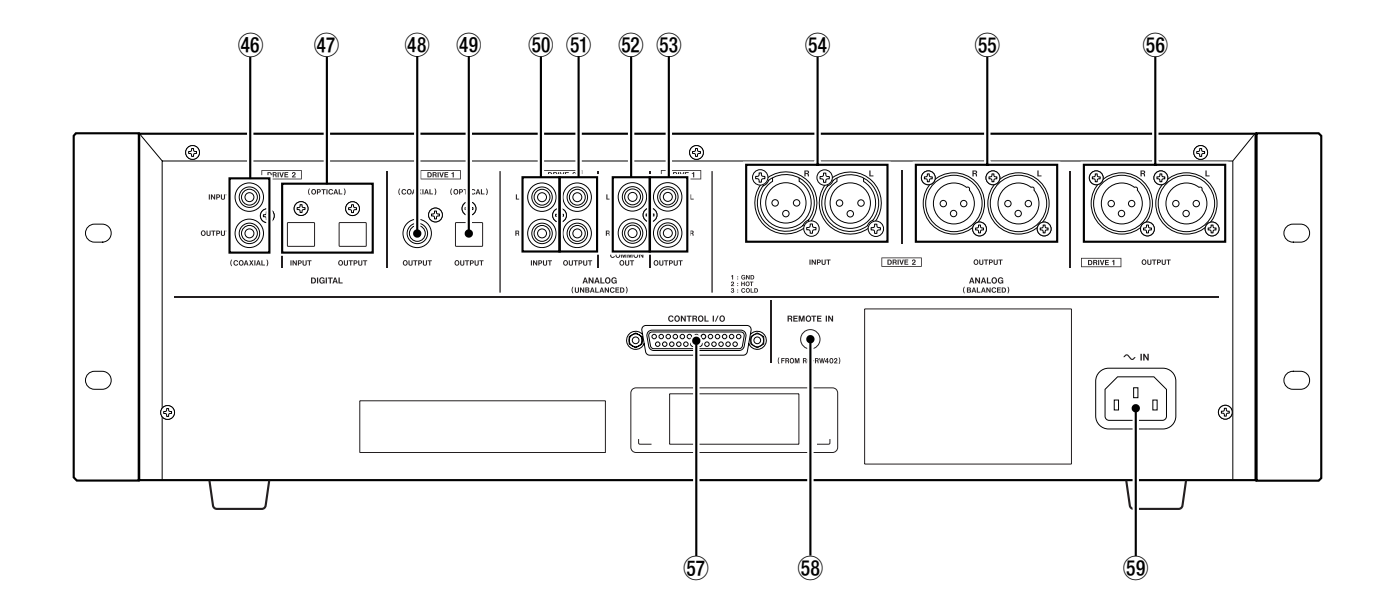

# フロントパネル

- 1 電源スイッチ 電源をオン/オフします。
- ② ディスプレイ (ドライブ1用) トランスポート状態、選択中の入力ソース、録音/再生信号レ ベル、メニューなどを表示します。
- ③ ディスクトレイ (ドライブ1用) ディスクをセットします。
- (4) MENUキー (ドライブ1用) ドライブ1用のメニューを表示します。

### 5 PITCHキー/インジケーター

PITCHキーを押してインジケーターを点灯させると、ピッチ メニューで設定したピッチコントロール値で再生が行なわれま す(ピッチコントロール範囲は約±9.9%です)。

### 6 MEMO INキー/インジケーター

MEMO INキーを押してインジケーターを点灯させると、Aお よびBポイントを設定することができます。

### 7 LOC Aキー/インジケーター

MEMO INインジケーターが点灯中にLOC Aキーを押すと、 現在の再生位置がAポイントとして登録され、インジケーター が点灯します。 MEMO INインジケーターが消灯中でLOC Aインジケーターが

点灯中にLOC Aキーを押すと、Aポイントにロケートします。

# 8 LOC Bキー/インジケーター

MEMO INインジケーターが点灯中にLOC Bキーを押すと、 現在の再生位置がBポイントとして登録され、インジケーター が点灯します。 MEMO INインジケーターが消灯中でLOC Bインジケーターが 点灯中にLOC Bキーを押すと、Bポイントにロケートします。

# 9 CALLキー(ドライブ1用)

最後に、一時停止状態から再生を開始したポイントにロケート して一時停止状態になります。[ → 22ページ「CALL機能」]

# 0 DISPLAYキー(ドライブ1用)

時間表示モードを切り換えます。

# $(n)$  DISC COPY  $\pm$  -

ドライブ1からドライブ2へのディスクコピー(まるごとコ ピー)あるいはPGMコピー(プログラム曲順のコピー)をす るときに使います。

# 12 OPEN/CLOSE キー (ドライブ1用)

ディスクトレイを開閉します。

# (3) PHONES モニタースイッチ

ヘッドホンモニターのソースを選択します。"1"はドライブ1、 "2"はドライブ2のモニターです。"COMMON"に設定する と再生している方のドライブのモニターになりますが、ドライ ブ1、2両方を再生している場合はドライブ1のモニターにな ります。

### (14) PHONES LEVELつまみ

ヘッドホンの音量を調整します。

(f) ヘッドホン端子

ステレオヘッドホンを接続します(6Φ標準ジャック)。

### (f6) JOG キー/インジケーター (ドライブ1用)

JOGキーを押してインジケーターを点灯するとジョグモード になり、MULTI DIALを使ってドライブ1のディスクの再生位 置を微調整することができます。[ → 19ページ「ジョグ機能」]

### 17 MULTI DIAL (ドライブ1用)

このダイアルを回して、メニューグループやメニュー項目ある いはパラメータ値を選択します。また選択後にこのダイアルを 押して決定(確定)をします。 また再生するトラックを選択するときにも使います。

- **18 SEARCH ( << /> /> / ▶▶) キー (ドライブ 1 用)** それぞれ早送りと早戻しを行ないます。
- 19 STOPキー (ドライブ1用) 再生を停止します。
- 20 PLAY キー (ドライブ1用) 再生を始めます。
- 20 READY キー (ドライブ1用) 再生を一時停止します。
- 22 CONT PLAY キー/インジケーター CONT PLAYキーを押してインジケーターを点灯させると、 ドライブ1とドライブ2が連続再生されます。
- 23 OPEN/CLOSEキー (ドライブ2用) ディスクトレイを開閉します。
- $(24)$  A-B COPY  $\pm$  -

ドライブ1からドライブ2へのA-Bコピー(指定したポイント 間のコピー)あるいは、A-B EXCLコピー(指定したポイント 間を除いてコピー)をするときに使います。

25 DISPLAY キー (ドライブ2用) 時間表示モードを切り換えます。

### 26 FINALIZE キー

録音可能ディスクをファイナライズするときに使います。また ディスク/トラックのタイトルを入力するときに確定キーとし て使います。

# 第3章 各部の名称と働き

### $(2)$  ERASE  $\pm$

CD-RWディスクのデータを消去するときに使います。またデ ィスク/トラックのタイトルを入力するときに削除キーとして 使います。

### 28 FADER キー

録音時にこのキーを押すと、フェードインまたはフェードアウ トを行ないます。

### 29 SYNC REC  $\pm$  -

シンク録音を行なうときに使います。[ → 29ページ「SYNC REC機能」]

# **30 CALL キー (ドライブ2用)**

最後に、一時停止状態から再生を開始したポイントにロケート して一時停止状態になります。[ → 22ページ「CALL機能」]

### $(3)$  REC MUTE  $\pm$  -

録音中にこのキーを押すと、数秒間の無信号録音を行なった後 に録音待機状態になります。 なお無信号録音する時間はメニューで設定できます。

### 32 ディスクトレイ (ドライブ2用)

ディスクをセットします。

# 33 ディスプレイ (ドライブ2用)

トランスポート状態、選択中の入力ソース、録音/再生信号レ ベル、メニューなどを表示します。

# 34 INPUTつまみ

アナログ入力を録音ソースにしたとき、入力レベルを調節し ます。

# **35 JOGキー/インジケーター (ドライブ2用)**

JOGキーを押してインジケーターを点灯させるとジョグモー ドになり、MULTI DIALを使ってドライブ2のディスクの再生 位置を微調整することができます。[ → 19ページ「ジョグ 機能」]

# 36 MULTI DIAL (ドライブ2用)

このダイアルを回して、メニューグループやメニュー項目ある いはパラメータ値を選択します。また選択後にこのダイアルを 押して決定(確定)をします。 また再生するトラックを選択するときにも使います。

### 37 MENUキー (ドライブ2用)

ドライブ2用のメニューを表示します。

- 38 SEARCH (◀◀ /▶▶) キー (ドライブ2用) それぞれ早送りと早戻しを行ないます。
- 39 STOP キー (ドライブ2用) 再生を停止します。
- 40 PLAY キー (ドライブ2用) 再生を始めます。
- (4) READY キー (ドライブ2用) 再生を一時停止します。
- $42$  RECORD  $\pm$ 録音待機状態になります。
- 43 INPUT SELECTOR キー

録音ソース (アナログ入力、デジタル入力またはドライブ1) を切り換えます。

# 44 BALANCEつまみ

アナログ入力を録音ソースにしたとき、左右のバランスを調節 します。

# 45 KEYBOARD 端子

外部キーボードを接続します。

初期設定はUSキーボード用に設定されています。USキー ボードは日本語用のキーボードとキー配列が異なるため、日本 語キーボードを使う場合はメニューを使って設定を変えてくだ さい。[ → 44ページ「キーボードタイプの設定」]

# リアパネル

### DIGITAL入出力部

### $\overline{40}$  COAXIAL INPUT / OUTPUT 端子 (DRIVE 2)

ドライブ2用のデジタル入力/出力端子(コアキシャル)です。 入力信号フォーマットはAES3-1992 (TYPE I) とIEC 60958 Typell (S/PDIF) の両方に対応しています (自動検 出)。出力信号フォーマットはIEC60958 Typell (S/PDIF) です。

入力段にサンプリングレートコンバーターを内蔵していますの で、入力端子からはサンプリングレート32kHz~48kHzの 範囲のデジタル信号を入力することができます。

# 47 OPTICAL INPUT / OUTPUT 端子 (DRIVE 2)

ドライブ2用のデジタル入力/出力端子 (オプティカル)です。 入力信号フォーマットは AES3-1992 (TYPE I) と IEC 60958 Typell (S/PDIF) の両方に対応しています (自動検 出)。出力信号フォーマットは IEC60958 TypeII (S/PDIF) です。

入力段にサンプリングレートコンバーターを内蔵しています ので、入力端子からはサンプリングレート32kHz~48kHz の範囲のデジタル信号を入力することができます。

### 48 COAXIAL OUTPUT 端子 (DRIVE 1)

ドライブ1用のデジタル出力端子(コアキシャル)です。信号 フォーマットはIEC60958 Type II(S/PDIF)です。

# (49 OPTICAL OUTPUT 端子 (DRIVE 1)

ドライブ1用のデジタル出力端子(オプティカル)です。信号 フォーマットはIEC60958 Type II(S/PDIF)です。

# ANALOG (UNBALANCED) 入出力部

# $60$  INPUT 端子 (DRIVE 2)

ドライブ2用のアナログ入力端子(RCAピンジャック)です。 基準レベルは-10dBVです。

# **50 OUTPUT 端子 (DRIVE 2)**

ドライブ2用のアナログ出力端子 (RCAピンジャック)です。 基準レベルは-10dBVです。

### 62 COMMON OUT 端子

ドライブ1、2共用のアナログ出力端子(RCAピンジャック) です。基準レベルは-10dBVです。

PHONESモニタースイッチの"COMMON"設定と同じよう に、再生中のドライブの信号が出力されますが、ドライブ1、2 両方を再生している場合はドライブ1の再生信号が出力され ます。

# $63$  OUTPUT 端子 (DRIVE 1)

ドライブ1用のアナログ出力端子(RCAピンジャック)です。 基準レベルは-10dBVです。

# ANALOG (BALANCED) 入出力部

# $64$  INPUT 端子 (DRIVE 2)

ドライブ2用のアナログ入力端子(XLRバランス)です。基準 レベルは+4dBuです。

# **56 OUTPUT 端子 (DRIVE 2)**

ドライブ2用のアナログ出力端子(XLRバランス)です。基準 レベルは+4dBuです。

# **66 OUTPUT 端子 (DRIVE 1)**

ドライブ1用のアナログ出力端子 (XLRバランス)です。基準 レベルは+4dBuです。

# **メ モ**

XLR端子のピン配列はすべて、1=グランド、2=ホット、 3=コールドです。

# その他の接続端子

# **67 CONTROL I/O端子**

Dサブ25ピンコネクターで、本機のドライブを外部からパラ レルコントロールするときに使います。ピン配列の詳細につい ては「第9章 外部コントロール」をご覧ください。

# 68 REMOTE IN 端子

リモコン(RC-RW402)を接続します。

# **メ モ**

RC-RW402以外のリモコンを接続しないでください。故障の 原因になる場合があります。

### $59 \sim IN$

電源コードを接続します。

# RC-RW402(リモコン)

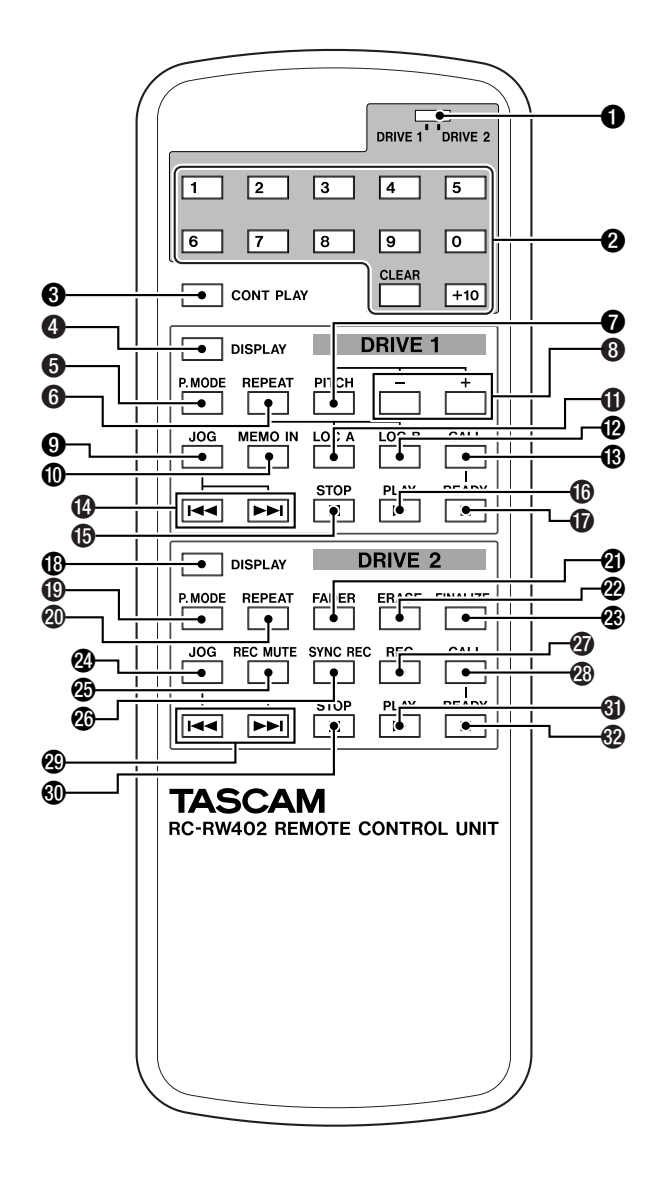

# **1** DRIVE 1/DRIVE 2スイッチ

テンキー(CLEARキーを含む)の操作対象ドライブを選択し ます。

# $2$  テンキー (1~9、+10、CLEAR)

再生トラックの選択やプログラム再生設定時のトラック指定に 使います。

# **❸ CONT PLAYキー**

このキーを押して本体のCONT PLAYインジケーターを点灯 させると、ドライブ1とドライブ2が連続再生されます。

# Drive 1機能

以下のキーはドライブ1に対してのみ働きます。

### **4 DISPLAY キー**

時間表示モードを切り換えます。

# $6$  P.MODE  $\pm -$

再生モード(シャッフル、プログラム、ノーマル)を切り換え ます。

なおメニューを使って再生モードを切り換えることもできます。

### $\theta$  REPEAT  $\pm$

リピートモード(全曲リピート、1曲リピート)を切り換えます。 なおメニューを使ってリピートモードを切り換えることもでき ます。

# $\odot$  PITCH  $\dagger$ -

ピッチコントロールのオン/オフを切り換えます。 オンのときは本体のPITCHインジケーターが点灯します。

### **8 PITCH** $(+, -) \neq -$

ピッチコントロールをオンにしたときのピッチを設定します。 可変ピッチ幅は±9.9%です。

### 9 JOGキー

このキーを押して本体のJOGインジケーターを点灯させると ジョグモードになり、本体のMULTI DIALを使ってドライブ1 のディスクの再生位置を微調整することができます。

### 0 MEMO INキー

このキーを押して本体のMEMO INインジケーターを点灯させ ると、AおよびBポイントを設定することができます。

# $0$  LOC A $+-$

本体のMEMO INインジケーターが点灯中にLOC Aキーを押 すと、現在の再生位置がAポイントとして登録され、本体の LOC Aインジケーターが点灯します。 本体のMEMO INインジケーターが消灯中でLOC Aインジ ケーターが点灯中にLOC Aキーを押すと、Aポイントにロケー トします。

# $B$  LOC  $B$  $\neq$

本体のMEMO INインジケーターが点灯中にLOC Bキーを押 すと、現在の再生位置がBポイントとして登録され、本体の LOC Bインジケーターが点灯します。

本体のMEMO INインジケーターが消灯中でLOC Bインジ ケーターが点灯中にLOC Bキーを押すと、Bポイントにロケー トします。

# $B$  CALL  $+-$

最後に、一時停止状態から再生を開始したポイントにロケート して一時停止状態になります。[ → 22ページ「CALL機能」]

### $0$   $\rightarrow$   $\rightarrow$   $+$

これらのキーを押すと、(メニュー操作時を除いて) MULTI DIALを回したときと同じ動作になります。トラックスキップ、 ジョグ位置の移動などに使うことができます。

### $\bigoplus$  STOP  $\uparrow$ -

再生を停止します。

*16 TASCAM CD-RW402*

# y PLAYキー(ドライブ1用) 再生を始めます。

u READYキー(ドライブ1用) 再生を一時停止します。

# Drive 2機能

以下のキーはドライブ2に対してのみ働きます。

# *<b>i* DISPLAY キー

時間表示モードを切り換えます。

# o P.MODEキー

再生モード(シャッフル、プログラム、ノーマル)を切り換え ます。 なおメニューを使って再生モードを切り換えることもできます。

# **40 REPEAT キー**

リピートモード(全曲リピート、1曲リピート)を切り換えます。 なおメニューを使ってリピートモードを切り換えることもでき ます。

# **4 FADER キー**

録音時にこのキーを押すと、フェードインまたはフェードアウ トを行ないます。

**<sup>②</sup>** ERASE キー

CD-RWディスクのデータを消去するときに使います。

# **49 FINALIZE キー**

録音可能ディスクをファイナライズするときに使います。

# **49 JOG キー**

このキーを押して本体のJOGインジケーターを点灯するとジョ グモードになり、本体のMULTI DIALを使ってドライブ2の ディスクの再生位置を微調整することができます。

# **@ REC MUTE キー**

録音中にこのキーを押すと、数秒間の無信号録音を行なった後 に録音待機状態になります。 なお無信号録音する時間はメニューで設定できます。

# **40 SYNC REC キー**

シンク録音を行なうときに使います。 [ → 29ページ「SYNC REC機能」]

# $\omega$  REC  $\pm$  -

録音待機状態になります。

# ® CALL キー

最後に、一時停止状態から再生を開始したポイントにロケート して一時停止状態になります。[ → 22ページ「CALL機能」]

### $@$   $\leftrightarrow$   $\leftrightarrow$   $+$

これらのキーを押すと、MULTI DIALを回したときと同じ動作 になります。トラックスキップ、ジョグ位置の移動などに使う ことができます。

# $@$  STOP $\pm -$

再生を停止します。

# **4 PLAYキー(ドライブ2用)** 再生を始めます。

**<sup>49</sup> READY キー (ドライブ2用)** 再生を一時停止します。

# 第4章 再生

本章ではディスクの再生機能を説明します。どちらかのドライブの みの機能の場合は(ドライブ1のみ)のように見出しに表示します。 なお本機のドライブ2では、通常の(ファイナライズ済みの)CD、 CD-R、CD-RWディスクの他に、ファイナライズしていないディ スクも再生することができます。ドライブ1ではファイナライズ済 みのディスクしか再生できません。

**…** CD-RWディスクの中にはごく稀に本機のドライブ1で再生で きないものがあります。そのような場合はドライブ2を使って 再生してください。

# 基本的な再生

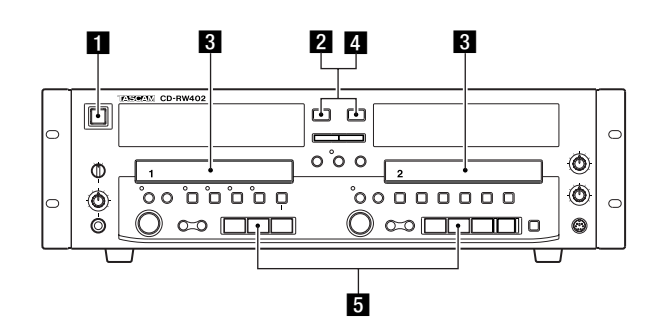

1 POWERキーを押して電源を入れます。

2 OPEN/CLOSEキーを押してディスクトレイを開けます。

3 ディスクのレーベル面を上にしてトレイに載せます。

4 OPEN/CLOSEキーを押してディスクトレイを閉めます。

- **●** "TOC Reading"を表示した後、ディスクの種類、総トラッ ク数、総再生時間を表示します。
- **…** トラック番号を示すインジケーターがディスプレイの下側に、 最大20 まで点灯します。ディスクの総トラック数が21以上 の場合は [OVER] が点灯します。 トラックの再生が終了するとインジケータが消えてゆきます。

### ディスクの種類は以下のように表示されます。

CD :市販のCD およびファイナライズ済のCD-R CD-R :CD-R CD-RW :CD-RW NO TOC :ファイナライズしていないCD-R またはCD-RW

5 PLAYキーを押して再生を始めます。

# 再生を止めるには

STOP キーを押します。

# 再生を一時停止するには

READYキーを押します。

もう一度PLAYキーまたはREADYキーを押すと、再び再生が 始まります。

### ディスクを取り出すには

OPEN/CLOSE キーを押します。 再生を停止してディスクトレイが開きます。

# サーチと頭出し

# トラックスキップ

本体の MULTI DIAL を右/左に回すと、フォワード方向/リバー ス方向にトラックがスキップします。 **リモコンでは、144/▶▶ キーを使います。** 

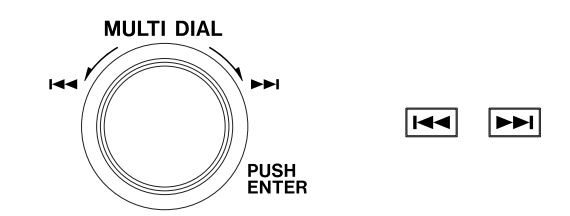

- 停止状態からトラックを選ぶと、スキップ後に一時停止状態に なります。
- **…** 再生状態から操作すると、スキップ後に再生を始めます。
- プログラムモード再生中は、プログラムした曲の中でスキップ を行います。
- **…** ディスクの最初のトラックでMULTI DIALを左に回すと、最後 のトラックにスキップします。最後のトラックでMULTIDIAL を右に回すと、最初のトラックにスキップします。

# テンキーによるトラック指定

リモコンのテンキーを押すと、ダイレクトにトラックを選択できま す。

トラック番号が2桁の場合、+10キーを必要な回数押して10の 位の数字を設定し、それから0~9キーで1の位の数字を入力し ます。

# 例

トラック5:5 トラック15 :+10 ⇒5 トラック23 :+10 ⇒+10 ⇒3

- プログラムモードでは、プログラムの設定にテンキーを使いま すのでサーチには使えません。
- シャッフル再生モードでは操作できません。
- **…** 存在しないトラックは受け付けません。

# サーチ

本体のSEARCH(**∆**/**˚**)キーまたはリモコンの**µ**/**≤**キー を押し続けると、フォワード方向/リバース方向にディスクをサ ーチします。

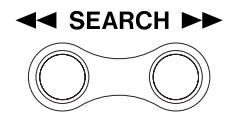

本体のSEARCH(**∆**/**˚**)キーをポンと押すと、1分ほどフォ ワード方向/リバース方向にスキップします。

# ジョグ機能

ジョグ機能を使って、再生位置をフレーム精度(1/75秒精度) で正確に頭出しすることができます。ディスクの一部分をコピー するときや正確に再生を始めたいとき、あるいはTOCを正確に編 集して部分消去や部分抽出をするときなどに役立ちます。

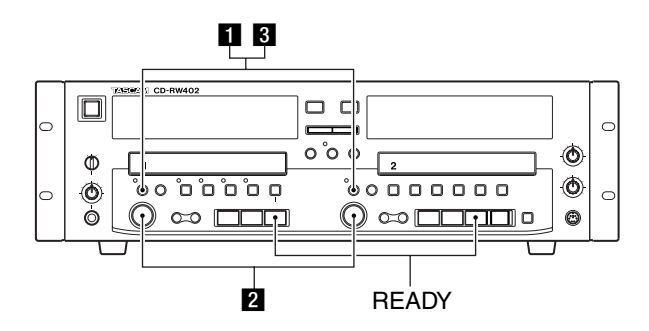

1 希望の位置付近を再生中または一時停止中に、JOGキーを押し ます (JOG インジケーター点灯)。

ディスプレイに現在の位置がフレーム桁まで表示されます ("0:45:13"のように)。

2 MULTI DIALを回して (あるいはリモコンのスキップキーを押 して)、再生位置を前後に移動します。

操作を停止するとジョグ位置の直前(プレビュー位置)が繰り 返し再生(ジョグ再生)されます。

MULTI DIALを1クリック分回すと(リモコンの144/ト) キーを1回押すと)、1フレーム移動します。MULTI DIALを 回すスピードを上げると移動速度が速くなります。

- 8 希望の再生位置が見つかったら、JOGキーを押します (インジ ケーター消灯)。ジョグモードが解除され、ドライブが一時停 止状態になります。
- **…** このままPLAYキーを押して再生を始めると、再生を始めたポ イントをキューポイントとして記憶します。このキューポイン トはコール機能を使って呼び出すことができます。
- **…** ドライブ1の場合は、メモリーポイント機能を使ってAポイン トまたはBポイントとしてポイントを記憶させることができま す。[ → 22ページ「メモリーポイント機能」]

**…** プログラム再生中やシャッフル再生中にジョグモードにすると、 再生モードがノーマル再生モードになります。[ → 次項「3つ の再生モード!]

### ジョグ再生の長さを変える

ジョグ再生の長さを12フレーム~99フレームの範囲で設定する ことができます。デフォルトは16フレームです。

1 メニューグループPLAY MENUのメニュー項目JOG LENGTH を表示し、希望の値(12フレーム~99フレーム)を選択し ます。

# 3つの再生モード

本機には以下の3つの再生モードがあります。

- シャッフル再生(ディスクのトラックをランダムに再生) ディスプレイに [SHUFFLE] が赤く点灯します。 [→ 20ページ「シャッフル再生」]
- プログラム再生(プログラム順に再生) ディスプレイに [PROGRAM] が赤く点灯します。 [→ 20ページ「プログラム再生」]
- ノーマル再生(ディスクの最後のトラックまでをトラック順に再生) ディスプレイに何も点灯しません。

再生モードの切り換えは停止中に行ないます。切り換える方法は2 通りあります。

方法1:リモコンのP.MODE キーを押します。

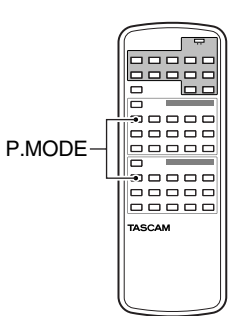

方法2 :メニューグループPLAY MENUのメニュー項目PLAY MODEでモードを選択します。

PMODE>SHUF?(シャッフル再生)、PMODE>PGM?(プロ グラム再生)、PMODE>CONTI?(ノーマル再生)の中から選 択します。

# シャッフル再生

ディスクのトラック(曲)をランダムに再生します。

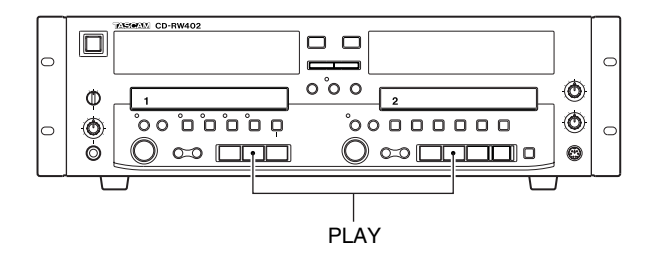

シャッフル再生モード中にPLAYキーを押すとシャッフル再生が 始まります。

- **…** ランダム再生中にMULTI DIALを右に1回回すと、次のトラッ クがランダムに選択されます。
- **…** ドライブ1とドライブ2にまたがるシャッフル再生はできま せん。

# プログラム再生

本機では最大99トラック(曲)を、プログラムした順番に再生す ることができます。

- **停止時または再生中にプログラムを組めます。**
- プログラム再生中はシャッフル再生はできません。
- **…** ドライブ1とドライブ2にまたがるプログラム再生はできま せん。

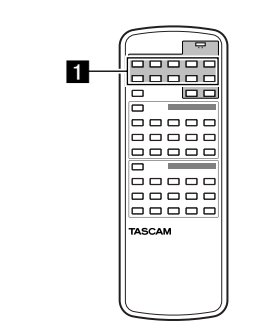

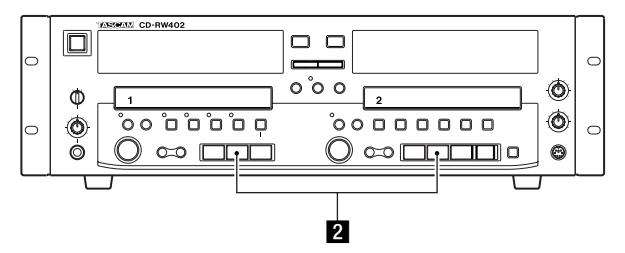

1 プログラム再生モード中に、リモコンのテンキーを使って希望 の順番にトラック番号を入力してゆきます。

トラック番号の入力方法については「テンキーによるトラック 指定」(18ページ)をご参照ください。

ディスプレイにプログラムステップ番号とトータル時間が表示 されます。

2 PLAYキーを押してプログラム再生を始めます。

- **…** 再生中にプログラム再生モードに切り換えたときは、再生中の トラック(曲)がプログラムの一番目になります。
- **…** 停止時にプログラムする場合は、MULTI DIALを使うことがで きます。MULTI DIALを回してトラックを選び、MULTI DIAL を押すとプログラムできます。 なお、再生中はMULTI DIALを回すとトラックをスキップし ます。
- プログラムした曲の合計時間が100分以上になると、"--:--" が表示されます。
- **…** 1曲もプログラムしていない状態でプログラム再生すると、プ ログラムモードが解除されてディスクの頭からノーマル再生が 始まります。
- **…** プログラム再生モードで電源を切ると、次回電源を入れた時に はノーマル再生モードに戻ります。

### プログラムに曲を追加するには

リモコンのテンキーを使って追加したいトラック番号を入力しま す。停止中であれば、MULTI DIALでも追加できます。プログラ ムの最後に入力したトラックが追加されます。

### プログラムの一部を削除するには

リモコンのCLEARキーを押します。 プログラムの最後のトラックが削除されます。

# すべてのプログラムを消去するには

次のいずれかを行います。

- **…** リモコンのP.MODEキーを押してプログラム再生モード以外の モードに切り換えます。
- **…** OPEN/CLOSEキーを押します。
- **…** 停止中にSTOPキーを押します。

### プログラムした曲をリピート再生するには

プログラムを組んだ後に、REPEATキーを押して全曲リピートモ ードにします。プログラムした曲が繰り返し再生されます。

# リピート機能

本機には2つのリピートモードがあります。

# [REPEAT] [ALL] : 全曲リピート

ディスクのすべてのトラック(曲)をリピート再生します。

**…** プログラムモードでは、プログラムした曲のすべてをリピー ト再生します。

# [REPEAT][1]:1曲リピート

現在のトラックをリピート再生します。

- **…** 1曲リピート再生中に他のトラックを選ぶと、選んだトラッ クのリピート再生に変わります。
- **停止時、1曲リピートモードに設定してから、トラックを選** 択して再生すると、選んだトラックをリピート再生します。

リピートモードを切り換える方法は2通りあります。

方法1:リモコンのREPEATキーを押します。

![](_page_20_Figure_12.jpeg)

方法2:メニューグループ PLAY MENUのメニュー項目 REPEAT MODEでモードを選択します。

REPEAT>OFF? (リピートオフ)、REPEAT>ALL? (全曲リ ピート)、REPEAT> 1?(1曲リピート)の中から選択します。

**…** リピートは、終了させるまで何回でも続きます。

# 交互連続再生

交互連続再生モードではドライブ1とドライブ2の交互連続再生 を行なうことができます。たとえばドライブ1から再生を始めた場 合、ドライブ1の再生が終了するとドライブ2の再生が始まり、 ドライブ2の再生が終了すると、再びドライブ1の再生が始まる といったように、ドライブ1とドライブ2が交互に再生を行ない ます。

![](_page_20_Picture_18.jpeg)

1 本体のCONT PLAYキーを押します。

CONT PLAYインジケーターが点灯し、交互連続再生モードに なります。

どちらかのドライブが再生中であれば、そのまま交互連続再生 が始まります。

- 2 両方のドライブが停止中であれば、どちらかのドライブの PLAYキーを押して交互連続再生を始めます。
- **…** 交互連続再生では、アナログのCOMMON OUT端子を使うと 常に再生信号をモニターできます。
- **交互連続再生中、再生していない方のドライブのディスクを交** 換したり、プログラムを組むことができます。
- **…** CONT PLAYキーを押して交互連続再生モードに入っても、各 ドライブごとに設定された再生モード(通常モード/シャッフ ルモード/プログラムモード)は保持されます。
- **同様に、各ドライブにリピートモード (REPEAT 1 または** ALL)が設定されている場合も保持されます。したがって、例 えばドライブ1にリピート(1またはALL)が設定されていた 場合、ドライブ1はリピートを解除しないかぎり再生を終了し ませんので、ドライブ2に再生が移行しません。

# 交互連続再生を終了するには

再びCONT PLAYキーを押してCONT PLAYインジケーターを消 灯させるか、あるいは再生中のドライブのSTOPキーを押します。 交互連続再生は、終了させるまで何回でも続きます。

# 第4章 再生

# CALL機能

CALLキーを押すと、最後に、一時停止状態から再生を開始した位 置(キューポイント)を頭出しして、一時停止状態になります。 ● シャッフル再生モード時は機能しません。

# メモリーポイント機能(ドライブ1のみ)

ドライブ1では、任意の2つのポイントをメモリー(Aポイントお よびBポイント)に記憶して、後からその位置にロケートすること ができます。

- **…** メモリーポイント機能はノーマル再生モード時にのみ有効です。 プログラム再生モード中やシャッフル再生モード中には働きま せん。
- **…** このメモリーポイントはA-BコピーやA-B EXCLコピーの際の 始点と終点としても使われます。

# メモリーポイントを設定する

- 1「サーチと頭出し」で述べた方法を使って、ポイントを設定し たい位置で再生待機状態にします。
- 2 MEMO INキーを押します(インジケーター点灯)。

![](_page_21_Figure_10.jpeg)

![](_page_21_Figure_11.jpeg)

![](_page_21_Figure_12.jpeg)

ポイントが記憶され、LOC A(またはLOC B)インジケーター が点灯します。

# ロケートする

1 停止中、再生中、または再生一時停止中にLOC A(または LOC B) キーを押します。

メモリーポイントにロケートして、再生一時停止状態になります。 LOC A (またはLOC B) インジケーターが消灯しているときは メモリーポイントが記憶されていませんので、ロケート動作が 行われません。

# メモリーポイントを変更するには

ノーマル再生モード時に上記の手順で新しいメモリーポイントを上 書きします。

オーバーライト方式ですので以前のメモリーポイントは消えます。 何回でもオーバーライトすることができます。

### メモリーポイントを消去するには

停止状態で、MEMO INキーを押してからLOC A(またはLOC B) キーを押します。 LOC A (またはLOC B) インジケーターが消灯して、ポイントを 消去したことを示します。

# ピッチコントロール(ドライブ1のみ)

ドライブ1の再生ピッチを±9.9%の範囲で設定することができ ます。

# ピッチコントロールのオン/オフ

![](_page_21_Figure_25.jpeg)

PITCHキーを押してピッチコントロールのオン/オフを行ないま す。オン時にPITCHインジケーターが点灯します。

# ピッチの設定

ピッチの設定方法は2通りあります。

方法1: リモコンの PITCH +/-キーを使います。

![](_page_21_Picture_30.jpeg)

方法2 :メニューグループPLAY MENUのメニュー項目PITCH でピッチ値を設定します。

### **メ モ**

PITCHインジケーターが消灯中(ピッチコントロール無効)でも ピッチを可変することができます。

*22 TASCAM CD-RW402*

表示モード

![](_page_22_Figure_2.jpeg)

CD再生時、4種類の時間表示モードがあります。

またCD TEXT(タイトル、アーティスト名)を表示することがで きます。

DISPLAYキーを押して表示モードを切り換えます。

### [表示なし]

現在のトラックの経過時間を表示します。

### [REMAIN]

現在のトラックの残り時間を表示します。

### [TOTAL]

ディスクの経過時間を表示します。

### [TOTAL REMAIN]

ディスクの残り時間を表示します。

# [TITLE]

タイトルが登録されているディスクの場合、タイトルを表示し ます。

### [ARTIST]

アーチスト名が登録されているディスクの場合、アーチスト名 を表示します。

● プログラムモードでは、ディスク全体ではなくプログラム全体 の経過時間と残り時間を表示します。

# オートレディ機能

現在のトラックを再生した後、次トラックの始まりを検出して一時 停止状態になる機能です。

### 設定方法:

メニューグループPLAY MENUのメニュー項目AUTO READY でON/OFFを選択します。

ONに設定するとディスプレイに [A-READY] が点灯します。

- **オートキュー機能と組み合わせると、次トラックの始まりでは** なく音の立ち上がり位置を検出して一時停止状態になります。
- **REPEAT1モードの場合、繰り返し再生するトラックの始まり** で一時停止状態になります。

# オートキュー機能

オートキュー機能をオンにすると、再生するトラックを選択して一 時停止状態にしたとき、トラックの実際の音の立ち上がり位置を自 動検出して一時停止状態になります。そのため再生を始めた直後に 音が出ます。

オートキューではオーディオ信号検出のサウンドレベルを設定でき ます。

### 設定方法:

メニューグループPLAY MENUのメニュー項目AUTO CUEで、 以下の中から選択します。

 $OFF, -72dB, -66dB, -60dB, -54dB, -48dB,$  $-42$ dB、 $-36$ dB、 $-30$ dB、 $-24$ dB

OFF以外はすべてオートキュー・オンで、そのときのサウンドレ ベル設定になります。

**● AUTO CUEポイントサーチ中は、ディスプレイに [READY]** インジケーターが点灯し、[PLAY]インジケーターが点滅し ます。

# インクリメンタルプレイ

インクリメンタルプレイをオンにすると、

- **…** トラックの再生中にPLAYキーを押すと、次のトラックの再 生が始まります。
- **…** トラックの再生中にSTOPキーを押すと、次のトラックの始 まりで再生一時停止状態になります。

### 設定方法:

メニューグループPLAY MENUのメニュー項目INC PLAYで、 ONまたはOFFを選択します。

# ISRCの表示(ドライブ2のみ)

![](_page_22_Figure_41.jpeg)

ドライブ2を再生中にFINALIZEキーを押すことによって、ISRC コード(International Standard Recording Code)を表示する ことができます。

# RIDの表示(ドライブ2のみ)

![](_page_23_Figure_2.jpeg)

ドライブ2を再生中にERASEキーを押すことによって、再生中の トラックのRIDコード (Recorder identification Data) を表示 することができます。

RIDコードの最初の3桁はメーカーコード、次の4桁はタイプコー ド、最後の5桁はレコーダーごとに割り当てられるコードです。

# EOMタリータイムの設定

再生トラックの終了を知らせるEOMタリーの出力タイミングを設 定します。

EOMの時間は、0秒~99秒で1秒単位で設定できます。 0秒に設定するとEOMタリーが出力されません。

### 設定方法:

メニューグループPLAY MENUのメニュー項目EOM TIMEで、 時間(0s~99s)を設定します。

# TOC編集機能(ドライブ1のみ)

ドライブ1に挿入されているディスク(再生専用ディスクを含む) のTOC (Table Of Contents) に対して、MDと同じような編集 を行なうことができます。(CD-ROMやデータトラックを除く) ただし本機のメモリーを使った擬似編集ですので、ディスクを取り 出したり電源を切ると編集内容は消去されてしまいます。TOCを 書き換えることはできません。

TOC編集の内容はディスクコピー時にも反映されますので、あら かじめドライブ1でTOC編集をしておいたディスクのコピーディ スクを作成する時などに便利です。

**● TOC編集を行なうと、ドライブ1の「NO TOC]表示が点滅** します。

TOC編集機能には以下の種類があります。

![](_page_23_Picture_301.jpeg)

個々の編集操作を説明する前に、共通の操作について説明しておき ます。

- **…** DIVIDE、COMBINE、ERASE TRACKは、再生中、再生一時 停止中、ジョグ動作中に有効です。 それ以外の場合、メニュー項目として表示されません。
- **…** 各OK?表示中にMENUキーを押すと項目選択表示に戻ります。
- **…** 各OK?表示中にSTOPキーを押すと停止状態になり、メニュ ー表示がキャンセルされます。

# トラックを分割する(DIVIDE)

- 1 ジョグ機能などを使って、あらかじめ分割するポイントを決め ます。
- 2 メニューグループTOC EDITのメニュー項目DIVIDE?を表示 してMULTI DIALを押します。

![](_page_23_Picture_23.jpeg)

DIVIDE OK?が表示されます。

3 MULTI DIALを押します。

これでトラックの分割作業が終了します。

# トラックをつなげる(COMBINE)

指定したトラックと、その手前のトラックをつないで1つのトラッ クにします。例えば、トラック2を指定した場合、トラック1と つながります。

1 つなげたいトラックの頭で再生一時停止状態にします。

2 メニューグループTOC EDITのメニュー項目COMBINE?を表 示して、MULTI DIALを押します。 COMBINE OK?が表示されます。

3 MULTI DIAL を押します。

手前のトラックとつながり、そのトラックの頭で再生一時停止状態 になります。

- 1トラック目を指定することはできません(手前のトラックが ないため)。
- **…** 手前のトラックにCD TEXTが入っている場合は、そのCD TEXTが新しいトラックのCD TEXTになります。
- エンファシスのオン/オフ設定が異なるトラックをつなげるこ とはできません。

# トラックの先頭位置を設定する(START Pt SET)

現在の位置をそのトラックの先頭にすることができます。本来の 先頭位置から現在の位置までの領域は消去されます。

1 JOGなどを使ってあらかじめトラックの先頭位置を決めます。

2 メニューグループTOC EDITのメニュー項目START Pt SET?を表示して、MULTI DIALを押します。 Pt SET OK?が表示されます。

3 MULTI DIALを押します。

そのポイントがトラックの開始位置になります。

# トラックの終了位置を設定する(END Pt SET)

現在の位置を、そのトラックの最後にすることができます。現在 の位置から本来の終了位置までの領域は消去されます。

1 JOGなどを使ってあらかじめトラックの終了位置を決めます。

2 メニューグループTOC EDITのメニュー項目 END Pt SET?を 表示して、MULTI DIALを押します。

![](_page_24_Figure_11.jpeg)

Pt SET OK?が表示されます。

3 MULTI DIALを押します。

そのポイントがトラックの終了位置になります。

# トラックを消去する(ERASE TRACK)

指定したトラックを消去することができます。MDと同様、途中 のトラックでも消去可能です。

1 消去したいトラックの頭で再生一時停止状態にします。

2 メニューグループ TOC EDITのメニュー項目 ERASE TRACK?を表示して、MULTI DIALを押します。 ERASE OK?が表示されます。

3 MULTI DIALを押します。

指定したトラックが消去されます。

# 編集を全てキャンセルする(ALL CANCEL)

本機で行なったTOC編集を全てキャンセルし、オリジナルディス クの状態に戻します。

- 1 停止中にメニューグループTOC EDITのメニュー項目ALL CANCEL?を表示して、MULTI DIALを押します。 CANCEL OK?が表示されます。
- 2 MULTI DIALを押します。 編集が全てキャンセルされます。
- **ALL CANCELを行うと、ドライブ1の [NO TOC] 表示が消** 灯します。

# 第5章 録音

# 録音の前に

本機のドライブ2を使ってCD-RやCD-RWディスクへの録音を行 なう前に、以下の注意事項をお読みください。

- **…** CDの規格により99トラック(曲)までしか録音できません。 また、4秒以下の曲は録音できません。
- **録音の途中で100曲まで達した場合は、録音を停止します。**
- **…** 録音の途中でディスクの録音可能時間が0になった場合は、フ ェードアウトした後、録音を停止します。
- **…** 途中まで録音してあるディスクを入れた場合は、録音済み部分 の終わりから続けて録音します。
- **…** ファイナライズ済みのCD-RWにさらに録音したいときは、一 度アンファイナライズします。[→ 28ページ「ファイナライズ」]
- **…** シンク録音機能やオートトラック機能を使う場合、本機はサウ ンドレベルで設定したレベルに従って録音を開始し、曲を区切 ります。このため、冒頭や曲間に無音部分があるソースを録音 すると、一曲当たりの長さ(再生時間)がソースと一致しないこ とがあります。

入力信号の選択

![](_page_25_Figure_10.jpeg)

INPUT SELECTORキーを押して入力信号を選択します。選択中 の入力信号を示す表示がディスプレイ右上に点灯します。

# [ANALOG]

ANALOG INPUT端子からの入力です。

[DIGITAL] [OPTICAL] DIGITAL INPUT (OPTICAL) 端子からの入力です。

# [DIGITAL] [COAXIAL]

DIGITAL INPUT (COAXIAL) 端子からの入力です。 「表示点灯なし」 ドライブ1の再生信号です。

# **メ モ**

INPUT SELECTORキーによって、アナログのBALANCED端子 とUNBALANCED端子間の選択はできません。必ずどちらか一方 の使用する端子のみを接続してください。

# 入力信号の調整

**…** アナログ信号の入力レベルはINPUTつまみで、また左右バラ ンスはBALANCEつまみで調整します。

![](_page_25_Picture_21.jpeg)

- **…** デジタル信号及びドライブ1の信号は、下記のようにデジタル ボリュームを使って調整します(アナログ信号入力時もデジタ ルボリュームは機能します)。
- 1 RECORDキーを押して録音一時停止状態にします。

# **RECORD**

2 メニューグループREC MENUのメニュー項目VOLUMEで、 レベルを-60dB~+18dBの範囲で設定します。"-- dB" で信号を完全にカットします。

入力信号のモニター

![](_page_26_Figure_2.jpeg)

 $\begin{array}{cccccccccc} \multicolumn{2}{c}{} & \multicolumn{2}{c}{} & \mult$ REC

ディスク未挿入時または録音できないディスクが入っているとき に、RECORDキーを押すと、入力信号のモニター状態になります。 このときディスプレイに[MONITOR]を表示します。 メーターは入力信号のレベルを表示します。

- **…** モニター状態でも、デジタルのレベル調整ができます。
- **…** 入力モニターを解除するにはSTOPキーを押します。

サンプリング周波数コンバーター

CDのサンプリングレートは44.1kHzですので、本機は常に 44.1kHzで録音します。

ただし、異なるサンプリングレートの信号やピッチコントロールの かかった信号を入力した場合は、本機内蔵のサンプリング周波数コ ンバーターが44.1kHzに変換して録音します。

# 基本的な録音

![](_page_26_Figure_11.jpeg)

入力信号の選択を行なった後 [ → 26ページ「入力信号の選択」]、 以下の手順で録音を行ないます。

1 録音可能ディスクをセットします。

**● ディスプレイに "TOC Reading"が表示された後、セットし** たディスクに応じて [CD-R] と [NO TOC]、あるいは [CD-RW]と[NO TOC]が点灯します。

2 RECORDキーを押して録音一時停止状態にします。

[REC]と[**π**]が点灯し、ディスプレイに"Now OPC"が 表示されます。

\*OPC=Optimum Power Control

- **…** デジタルソースを選択した場合、ソース機器の電源が切れてい たり接続が正しくないとエラーメッセージ"D-IN UNLOCK!" が表示されます。
- 8 ソースの入力レベルを調整します。

[ → 26ページ「入力信号の調整」]

メーターの [OVER] が点灯しないように調整してください。 [OVER]が点灯するとデジタルノイズが発生します。

- **…** CDなどを録音する場合は、原則として、デジタルボリューム を"0dB"にすることをお勧めします。ソースCDのダイナミ ックレンジをクリップなく録音できます。
- 4 トラック番号の付け方を選びます。[→ 31ページ「オートト ラック(自動トラック番号)」]
- 5 PLAYキーを押して録音を始めます。

# 録音を止めるには

STOPキーを押します。

ディスプレイの [REC] が点滅し "PMA Writing"を表示してデ ィスクに録音内容を記録します。

# 録音を一時停止するには

READYキーを押します。

もう一度PLAYキーを押すと、再び録音が始まります。

# ディスクを取り出すには

録音を停止してから、OPEN/CLOSEキーを押します。

# ご注意

- **…** 一般のCD プレーヤーで再生できるようにするにはファイナラ イズをしなければなりません。詳しくは次項「ファイナライズ」 (28ページ)をご覧ください。 なお本機のドライブ2ではファイナライズしていないディスク を再生することができます(ドライブ1ではできません)。
- "PMA Writing"表示中はディスクに録音内容を記録していま す。このためキー操作は受け付けません。 "PMA Writing"表示中に本機を揺らしたり電源を切ったりしな いでください。録音内容を正しく記録できなくなります。  $*PMA = Program Memory Area$
- **…** オーディオCDの規格により、1枚のディスクの最大トラック 数は99です。また各トラックの長さは4 秒以上でなければな りません。

録音開始後、4秒経過する前に録音を停止しようとしても、4 秒経過してから停止します。

● 入力信号としてドライブ1の再生信号を選択している場合(デ ィスプレイにソース表示点灯がない場合)、ドライブ1のピッチ を変えるとノイズが発生して録音信号に影響を与えます。

# **メ モ**

入力信号としてドライブ1の再生信号を選択している場合(ディス プレイにソース表示点灯がない場合)、サンプリング周波数コンバ ーターが自動的に働きます。

# ファイナライズ

TOCを記録することをファイナライズといいます。

本機で録音したディスクは本機では再生できますが、最終的な TOCをディスクに記録するまで、一般のCDプレーヤーでは再生 できません。

ファイナライズしたCDには新たに録音できません。

CD-RWの場合は、アンファイナライズすれば再び録音することが できます。

# **メ モ**

ディスクがファイナライズ済みかどうかはディスプレイに[NO TOC]が表示されるかどうかで識別できます。

ファイナライズ済みの場合は表示されません。

![](_page_27_Figure_19.jpeg)

**¨** ディスクを正しくセットします。

- 1 停止時にFINALIZEキーを押します。 ディスプレイに "FINALIZE OK ?"が表示されます。 ファイナライズを中止したいときは、STOPキーを押します。
- 2 RECORDキーまたは MULTI DIALを押すとファイナライズが 始まります。

ディスプレイに "TOC X:XX"を表示し [REC] が点滅を始め ます。

● ファイナライズ中は操作キーを受け付けません。

# こ注意

ファイナライズ中に電源を切らないでください。

録音内容が消えるばかりではなく、ディスクが使えなくなる恐れが あります。

# アンファイナライズ

アンファイナライズはCD-RWディスクに対してのみ可能です。

![](_page_27_Picture_30.jpeg)

- **¨** ファイナライズ済みのディスクを正しくセットします。
- 1 停止時にERASEキーを押します。
- 2 MULTI DIALを回して、ディスプレイに "UNFINALIZE OK?" を表示します。

中止したいときは、STOPキーを押します。

- **PLAYキーあるいはSTOPキーを押しても中止できます(その)** 場合、再生あるいは一時停止になります)。
- 3 RECORDキーまたはMULTI DIALを押すとアンファイナライ ズが始まります。ディスプレイに"ERASE X:XX"を表示し [NO TOC]が点滅を始めます。

# 表示モード

録音および録音一時停止時には以下の表示モードがあります。

DISPLAYキーを押して時間表示モードを切り換えます。選択中の モードはディスプレイに表示されます。

![](_page_28_Figure_4.jpeg)

# [表示なし]

現在のトラックの録音済み時間を表示します。

# [TOTAL]

ディスクの頭から現在位置までの時間を表示します。

# [TOTAL REMAIN]

ディスクに録音可能な残り時間を表示します。

# [TITLE]

タイトルが登録されているディスクの場合、タイトルを表示し ます。

# [ARTIST]

アーチスト名が登録されているディスクの場合、アーチスト名 を表示します。

# シンク録音

シンク録音とは、ソースの始まりを検出して自動的に録音が始まり、 終わりを検出して自動的に録音が終わる録音です。

ソースの始まりや終わりの検出の基準になるサウンドレベルは、メ ニューを使って設定することができます。

![](_page_28_Figure_18.jpeg)

# サウンドレベルの設定

サウンドレベルの設定に従って、シンク録音や後述のオートトラッ ク機能が動作します。設定値以下の信号は無音と見なされます。 サウンドレベルは、デジタル入力とアナログ入力で独立して設定す ることができます。

メニューグループREC MENU 2の中のメニュー項目S\_LEVEL (D)でデジタル入力のサウンドレベルを、またメニュー項目 S\_LEVEL (A) でアナログ入力のサウンドレベルを、以下の中か ら選択します。

"MIN\_L"(デジタルのみ)、"-72dB"、"-66dB"、"-60dB"、  $*-54$ dB"、" $-48$ dB"、" $-42$ dB"、" $-36$ dB"、" $-30$ dB"、  $"$  - 24dB"

\*"MIN\_L":少しでも信号が記録されていれば信号として認識

# シンク録音を行なう

「基本的な録音」(27ページ)の手順 5 で PLAY キーを押す代わ りに、SYNC RECキーを押すとシンク録音の待機状態になります。 このとき、[SYNC] が点灯し、ディスプレイに"SYNC ON"\*を 表示します。

この状態から以下の信号を検出すると、自動的に録音が始まります。

- (アナログ、デジタルに関係なく) 無音状態が1秒以上続いた 後、設定したサウンドレベル以上の音が入ってきたとき
- **…** CD、DAT、MDからのデジタル入力の場合、トラック区切り 信号を検出して自動的に録音が始まります。

![](_page_28_Figure_29.jpeg)

# 無音とは・・

この取扱説明書では、サウンドレベル以下の音を無音と呼びます。 そして、以下の信号を検出すると自動的に録音が終わります。

**…** SYNC END TMで設定した時間以上無音状態が続いたとき

![](_page_28_Figure_33.jpeg)

# 第5章 録音

● SYNC RECキーを押すと "SYNC OFF" を表示してシンク録 音がオフになります。録音中にオン/オフを切り換えることも できます。

サウンドレベルを高めに設定すると、小さい音から始まる曲の始め の部分が欠けてしまうことがあります。

![](_page_29_Figure_3.jpeg)

反対に、サウンドレベルを低めに設定すると、アナログソースなど のノイズレベルがサウンドレベルより高くなってしまうことがあり ます。この場合はシンク録音が働きません(録音が始まりません)。

![](_page_29_Figure_5.jpeg)

応用例:

![](_page_29_Figure_7.jpeg)

通常のシンク録音では曲が終わった後にSYNC END TMで設定し た秒数の無音録音部分ができますが、「録音トラック数の指定」 (32ページ)と組み合わせて使うと、録音したい曲が終わると同 時に録音を終了することができます。

なお、シンク録音に関して以下の細かい設定ができます。

# シンクエンドタイムの設定(SYNC END TIME)

シンク録音中、音の立下りからシンク録音一時停止になるまでの 無音検出時間を設定することができます。

メニューグループREC MENU 2のメニュー項目SYNC END TMで、5秒~60秒の範囲で1秒単位で設定できます。初期値は 5秒です。

# シンクトリムの設定(SYNC TRIM)

シンク録音開始ポイントから設定した値だけずらして録音を始め ることができます。

メニューグループREC MENU 2のメニュー項目SYNC TRIM で、-125f~+125fまでを1f単位で設定できます。

# オートトラック(自動トラック番号)

メニュー項目"AUTO TRACK"をオンに設定にすると、録音中、 あらかじめ設定したサウンドレベルと無音検出時間に従って、自動 的にトラック番号を付けてゆくことができます。[ → 29ページ 「サウンドレベルの設定」][→31ページ「無音検出時間の設定」] OFFにすると自動的にトラック番号が繰り上がりません。この場 合、マニュアルでトラック番号を繰り上げることができます。 [→31ページ「マニュアルでトラック番号を付ける」] 初期設定はONになっています。

トラック番号が自動的に繰り上がるのは、以下の場合です。

CD、DAT、MDからのデジタル入力の場合

**…** トラックの区切りを検出したとき

アナログソースの場合または上記以外のデジタル入力の場合

**…** Inc Watch TMで設定した時間以上無音状態が続いた後、設定 したサウンドレベル以上の音が入ってきたとき

![](_page_30_Figure_8.jpeg)

# 無音検出時間の設定(IncWatch TM)

オートトラックでトラックの繰り上げをする際の無音検出時間を変 更できます。

メニューグループREC MENU 2のメニュー項目IncWatch TM で、1秒~6秒の範囲で時間を設定します。初期値は3秒です。

# オートトラックの設定(AUTO TRACK)

メニューグループREC MENU 1のメニュー項目AUTO TRACK で、"A\_TRACK>ON"を選択します。

"ON"にするとディスプレイの[A-TRACK]が点灯します。

- **–** 録音中もON/OFF設定を切り替えることができます。
- **–** レコードなどをダビングする場合は、オートトラックをオフに することをお勧めします。

レコードは、その特性上スクラッチノイズなどが多いため、曲 間でオートトラック機能が働かないことがあります。

逆にクラシック音楽をアナログ入力で録音する場合などは、静 かなパートを無音部分として検出して不要なトラック番号の繰 り上げを行なってしまうことがあります。このような場合はマ ニュアルでトラック番号を付けることをお薦めします。 [ → 31ページ「マニュアルでトラック番号を付ける」]

**–** CD、DAT、MDからのデジタル入力の場合は、トラックの区 切りでトラック番号を付けるため、上記のような問題はありま せん。大きい音の部分や小さい音の部分が曲中にあっても、ト ラックの区切りを検出しないため、不要なトラック番号は付き ません。

再生機によってはトラック区切り信号を出力しないものがあり ます。その場合はトラック番号が正しく付きません。

レベル | CD, DAT, MDからのデシタル録音 |

![](_page_30_Figure_22.jpeg)

# マニュアルでトラック番号を付ける

![](_page_30_Figure_24.jpeg)

オートトラックメニューの設定に関わらず、録音中にRECORDキ ーを押すと、新しくトラック番号を付けることができます。

# トラックインクリメントタイミングの調整 (INC TRIM)

オートトラックの際のトラックインクリメントのタイミングを前後 にずらすことができます。

メニューグループREC MENU 2 のメニュー項目INC TRIM で、-125f ~ +125fの範囲までを1f 単位で設定できます。

# 第5章 録音

# 録音トラック数の指定

録音するトラックの数を予め指定しておくことができます。

![](_page_31_Figure_3.jpeg)

録音または録音一時停止時に、MULTI DIALを回すと、ディスプ レイに録音するトラックの数を表示します。

**–** 最大99トラックまで指定できます。

# レックミュート

無音録音部分を簡単につくることができます。

![](_page_31_Picture_8.jpeg)

録音中に本体またはリモコンのREC MUTEキーを押します。 ディスプレイに"REC MUTE"を表示して無音録音が始まります。 あらかじめ設定した時間を経過後に録音一時停止状態になります。

# レックミュート時間の設定

メニューグループREC MENU 2のメニュー項目REC MUTE TM で、1秒~10秒の範囲で設定します。初期値は4秒です。

# フェードイン/アウト

FADERキーを押すことにより、

無音~設定した入力レベルまでのフェードイン 現在のレベル~無音までフェードアウト

ができます。

フェードイン/アウトの時間はそれぞれ個別に設定することができ ます。

![](_page_31_Picture_17.jpeg)

# フェードタイムの設定

メニューグループREC MENU 1のメニュー項目FADE IN TMで フェードインタイムを、またメニュー項目FADE OUT TMでフェ ードアウトタイムを、それぞれ1秒~24秒の範囲で設定します。 それぞれ初期値は3秒です。

# フェードインを行なう

録音一時停止状態でFADERキーを押します。

# フェードアウトを行なう

録音中にFADERキーを押します。 フェードアウトタイム経過後、録音待機状態になります。

# コピーIDの設定

デジタルコピーに対するコピーIDを設定することができます。

メニューグループREC MENU 1のメニュー項目COPY IDで、以 下の中から選択します。初期値は"1GEN"です。

"FREE": 録音したディスクにコピー制限はありません "PROH"\*: 録音したディスクはデジタルコピーできません。 "1GEN"\*\*: 録音したディスクから一世代のみデジタルコピー できます。

\*PROH=PROHIBIT \*\*GEN=GENERATION

● コピーIDはトラック単位で設定できます。例えば、トラック 1 と3はFREE、トラック2はPROHなどの設定ができます。

# 消去

CD-RWに録音したトラックは消去することができます。

消去できるのは、ディスク全体または指定したトラックから最後の トラックまでです。

![](_page_32_Figure_10.jpeg)

**¨** ディスクを正しくセットします。

1 停止時にERASEキーを押します。

**2 MULTI DIAL を回して、ディスプレイに以下を表示します。** 

ディスク全体を消去する場合は:

→"ERASE DISC ?"

指定したトラックから最後のトラックまでを消去する場合は:  $\rightarrow$  "FRASE XX - XX ?"

中止したいときは、STOPキーを押します。

- 3 RECORDキーまたはMULTI DIALを押すと、ディスプレイに "ERASE X:XX"を表示して消去が始まります。
- **–** CD-Rへの録音は消去できません。
- 消去中は操作キーを受け付けません。

# ご注意

消去中に電源を切らないでください。

録音内容が消えるばかりではなく、ディスクが使えなくなる恐れが あります。

# ディスクリフレッシュ

ファイナライズ中に停電があったディスクやコンピュータで使用し たディスクは本機では認識できないことがあります。 このような場合はディスクをリフレッシュします。

![](_page_32_Figure_26.jpeg)

**¨** ディスクを正しくセットします。

- 1 停止時にERASEキーを押します。
- **2 MULTI DIAL を回して、ディスプレイに "DISC REFRESH"** を表示させます。
- 8 MULTI DIALまたはRECORDキーを押すと、ディスプレイに "ERASE X:XX"を表示してディスクリフレッシュが始まり ます。

# インデックス機能

本機はCDのインデックス書き込みに関する機能をサポートしてい ます。

ただしドライブ1、2ともに、インデックスサーチ機能はありません。

# インデックスインクリメントモード

メニューグループREC MENU 2 のメニュー項目INDEX INC を "ON"に設定すると、通常はトラックインクリメントを行なうた めの外部信号(CDからのS/PDIF SUB-Q や音声レベルなど)を 受信したときに、トラックではなくインデックスをインクリメント します。またディスプレイのトラックナンバーの右側にインデック スナンバーが表示されます。初期設定は"OFF"です。

なお、このモードの設定に関わらず、録音中にCALL キーを押す ことにより、マニュアルでインデックスのインクリメントができ ます。

# 第5章 録音

# ご注意

**–** 録音を停止または一時停止するとトラックがインクリメントさ れます。1つのトラックに収録したい素材は連続して再生でき るよう、あらかじめ編集しておいてください。

また、デジタル入力では、ソースのコントロールコード(エン ファシスビットなど)が変化すると、トラックがインクリメン トされます。

# インデックス00の長さ設定

メニューグループREC MENU 2のメニュー項目INDEX 00 TIMEで、録音を始める際のINDEX 00部分の長さを0s~4sの 範囲(1s単位)で設定できます。初期値は0sです。

# エクステンドチェック機能

エクステンドチェック機能とは、CD-R/CD-RWのディスクの記録 可能エリアの限界を測定する機能です。

エクステンドチェックを行なうことにより、記録可能時間が増える ことがあります。

# エクステンドチェックを行なう

1 記録可能なCD-R/CD-RWディスクをセットします。

2 停止中に、RECORDキーを2秒以上押します。

**RECORD** 

![](_page_33_Picture_13.jpeg)

- 3 ディスプレイに "Extend Check"が表示されます。
- 4 エクステンドチェックを行なう時は、RECORDキーまたは MULTI DIAL を押します。

![](_page_33_Figure_16.jpeg)

行なわない時は、STOPキーを押します。

![](_page_33_Figure_18.jpeg)

ご注意

- **–** エクステンドチェック後に記録したディスクは、CDプレイヤ ー/レコーダーによっては再生できない場合がありますので、 あらかじめご了承ください。
- **–** エクステンドチェック動作中は、"Extend Check"と表示され、 右端に"\*"が点滅します。 この間は、ドライブ2のキーを受け付けません。 中断するときはSTOPキーを押します。
- **●エクステンドチェックを行なっても、記録可能時間が増えない** 場合もあります。

# 第6章 CD TEXT

本機はディスクに記録されているCD TEXT情報(タイトル/アー チスト名)を表示できます。

またドライブ2ではタイトルやアーチスト名を入力してディスクに 記録することができます。入力できる文字数は、タイトルとアーチ ストそれぞれ、各トラックにつき最大80文字です(ディスクのタ イトル/アーティスト名も同様)。またディスク全体として、最大 約2,900文字です。

編集したCD TEXTの内容はファイナライズしないとディスクに記 録されません。ファイナライズをしないでディスクを取り出すと、 編集した内容がキャンセルされます。

# CD TEXT情報の入力手順

1 メニューグループCD TEXTのメニュー項目TITLE EDIT?(タ イトル入力時)またはARTIST EDIT? (アーティスト名入力時) を表示し、MULTI DIALを押します。

![](_page_34_Figure_6.jpeg)

"T\_EDIT>XXXX"(タイトル入力時)または"A\_EDIT>XXXX" (アーティスト名入力時)が表示されます。

XXXX部は1Tr~99Tr(トラック番号)またはDISCです。

2 MULTI DIALを回して、タイトルまたはアーティスト名を入力 するトラック番号またはDISCを選び、MULTI DIALを押し ます。

タイトルまたはアーティスト名の入力モードになります。

- 8 次項に示す文字入力方法に従ってタイトルまたはアーティスト 名を入力します。
- 4 入力が終わったらFINALIZEキーを押します。

![](_page_34_Picture_13.jpeg)

入力したCD TEXTが確定し、トラック番号選択に戻ります。

- 5 上記の手順2以降の操作を繰り返して、必要なタイトルまたは アーティスト名をすべて入力します。
- 6 すべての入力が済んだらSTOPキーを押します。

![](_page_34_Picture_17.jpeg)

# CD TEXT入力を中断するには

MENUキーを押すと、今まで入力したCD TEXTがキャンセルさ れ、トラック番号選択に戻ります。

![](_page_34_Picture_20.jpeg)

# 本体からの文字入力方法

以下の要領で本体から文字を入力することができます。

# 文字の選択

MULTI DIALを回して文字を選択し、MULTI DIALを押して確定 します。確定するとカーソルが右に移動します。

![](_page_34_Figure_25.jpeg)

# 文字の種類

DISPLAYキーを押すと、アルファベットの大文字と小文字を切り 換えることができます。 アルファベット大文字選択時は、[CAPS]が点灯します。

![](_page_34_Picture_28.jpeg)

# 入力できる文字

**…**[CAPS]消灯時

abcdefghijklmnopqrstuvwxyz0123456789:;<=>?@!" # \$% & "( )\* +,-./[¥]^ \_ { ¦ } = ̃ (スペース)

**…**[CAPS]点灯時

ABCDEFGHIJKLMNOPQRSTVWXYZ0123456789:;<=>? @!"#\$%&"()\*+,-./[\]^\_{|}=~(スペース)

# 第6章 CD TEXT

# カーソルの移動

SEARCHキーを使います。

**∆**キーで1文字左へ、**˚**キーで1文字右へ移動します。

![](_page_35_Picture_4.jpeg)

# 文字の挿入

入力済みの文字列に文字を挿入するには、挿入したい位置にカーソ ルを合わせ、MULTI DIALを2秒以上押します。スペースが挿入 されますので、希望の文字を選択します。

![](_page_35_Figure_7.jpeg)

# 文字の削除

入力済みの文字列の文字を削除するには、削除したい文字にカーソ ルを合わせ、ERASEキーを押します。文字が削除され以降の文字 が左に1文字ずつ移動します。

![](_page_35_Picture_10.jpeg)

# CD TEXTのコピー&ペースト

文字エリア全体をコピー&ペーストすることができます。

JOGキーを押すと、現在表示中のテキストがコピーされます。 CALLキーを押すと、コピーされたテキストデータがペーストされ ます。

![](_page_35_Figure_14.jpeg)

![](_page_35_Picture_216.jpeg)

CALL

**● ペーストすると文字エリア全体を上書きしますので、編集途中** の内容は全て置き換わります。

# キーボードを使った文字入力方法

キーボードをKEYBOARD端子に接続することにより、効率良く CD TEXTの入力を行なうことができます。

![](_page_35_Figure_19.jpeg)

# こ注意

出荷時の設定ではUSキーボード用に設定されています。日本語キ ーボードを使う場合はメニューを使って設定を"JP"に変更してくだ さい。[ → 44ページ「キーボードタイプの設定」]

# カーソルの移動

←キーで1文字左へ、→キーで1文字右へ移動します。 またHomeキーを押すと文字列の先頭へ、Endキーを押すと文字 列の最後に移動します。

# 文字の挿入

入力済みの文字列に文字を挿入するには、挿入したい位置にカーソ ルを合わせ、Insertキーを押します。スペースが挿入されますので、 希望の文字を選択します。

# 文字の削除

入力済みの文字列の文字を削除するには、削除したい文字の右隣り にカーソルを合わせてBack Spaceキーを押すか、あるいは削除 したい文字にカーソルを合わせてDeleteキーを押します。文字が 削除され以降の文字が左に1文字ずつ移動します。

# その他の操作

- **…** Enterキーを押すと、入力したCD TEXTが確定し、トラック 番号選択に戻ります(本体のFINALIZEキーを押すのと同じ です)。
- **…** Escキーを押すと、今まで入力したCD TEXTがキャンセルさ れ、トラック番号選択に戻ります(本体のMENUキーを押すの と同じです)。
- **…** Print Screenキーを押すと、現在表示中のテキストがコピーさ れます。
- **…** Scroll Lockキーを押すと、コピーされたテキストデータがペー ストされます。

# CD TEXTデータの一時保存と呼び出し

CD TEXTを一時的に本機のバッファメモリーに保存し、後から呼 び出すことができます。

# CD TEXTデータの一時保存

1 メニューグループCD TEXTのメニュー項目Text STORE?を 表示します。

**2 MULTI DIALを押すと "STORE OK?"が表示されます。** 

![](_page_36_Picture_6.jpeg)

3 再度MULTI DIALを押します。

これでCD TEXTがバッファメモリーに保存されます。

なおCD TEXTを編集した後、ファイナライズや上記の一時保存を をせずにOPEN/CLOSEキーを押すと、ディスプレイに "STORE TEXT?"が表示されます。"STORE TEXT?"表示中に MULTI DIALを押すと、本機はCD TEXTをバッファメモリーに 保存してからディスクを排出します。

# OPEN/CLOSE

![](_page_36_Picture_11.jpeg)

"STORE TEXT?"表示中にもう一度OPEN/CLOSEキーを押す と、本機は編集したCD TEXTをクリアし、ディスクを排出し ます。

また電源をオフにするとクリアーされます。

# CD TEXTデータの呼び出し

一時保存したCD TEXTを呼び出すことができます。

1 メニューグループCD TEXTのメニュー項目TextRESTORE? を表示します。

**2 MULTI DIALを押すと**" RESTORE OK?" が表示されます。

3 再度MULTI DIALを押します。

これでCD TEXTがバッファメモリーから呼び出されます。

# 第7章 ディスクコピー機能

ドライブ1のディスクからドライブ2のディスクへコピーする場 合、通常の録音と異なる手順で行ないます。 コピーモードには以下の種類があります。

- M DISCコピー: ディスク全体をコピーします。
- M PGMコピー: あらかじめプログラムした曲順でコピーします。
- $\bullet$  A-Bコピー: 設定したA-B 間のみをコピーします。
- A-B EXCLコピー: 設定したA-B 間以外をコピーします。
- DAO (Disc At Once) コピー: CD-ROMやCD EXTRAのディスクをコピーします。
- **1倍速(×1)以外にも、2倍速(×2)、4倍速(×4)でコ** ピーすることができます。
- **…** コピー後、自動的にファイナライズすることもできます。

# コピーに関する注意事項

- **…** コピー中は電源を切らないで下さい。
- **…** DISCコピーとPGMコピーでは、Disc At Once(DAO)コ ピーが可能です。 DAOでは最内周 (TOC) から記録を始めるため、ディスクに 記録される信号が途切れません。
- **…** ISO9660フォーマットのディスクはDAOしかできません。
- **…** DAOは、ドライブ2に挿入される記録ディスクは必ずブランク ディスク(0tr)でなければなりません。
- **…** コピー中はSTOPキー以外は受け付けません。コピー中に STOPキーを押すとコピーが中断されます。 ただしDAO(Disc At Once)コピーの場合は、STOPキーを 押してもコピーを中断できません。
- ディスクによって4倍速に対応していないものがあります。そ の場合のコピースピードは1倍速または2倍速を選択してくだ さい。
- **…** ピッチコントロール機能は使用できません。ピッチコントロー ルを使用して録音する場合は、通常の録音を行なってください。
- DAO (Disc At Once) コピーでは、ISRC (International Standard Recording Code) データもコピーできます。 コピーするには、メニューグループSYSTEM MENUのメニュ ー項目ISRC COPYをON(ISRC Cp>ON)に設定します。 初期設定はOFFです。
- **…** DAO(Disc At Once)コピーでは、コピーしたトラックの INDEXは、00または01のみになります。INDEX02以上が 記録されたディスクをコピーした場合、すべてINDEX 01のま まになりますのでご注意ください。
- DAO (Disc At Once) コピーを除き、コピー中にCD TEXT の編集が可能です。
- **…** CD-TEXTのコピーは、DAOの場合もDISCコピーの場合も可 能です。

ただし自動ファイナライズ機能をオンに設定した場合、コピー が終了すると自動的にファイナライズ動作に入りますので、こ の時点で編集途中の(FINALIZEキーを押して確定していない) CD TEXTは破棄されます。ご注意ください。

■ コピー中はデジタルボリュームが無効です。

### DISCコピーとDAOの違い

ひとことで言うならば、オーディオディスクのコピーには主 にDISCコピー、データディスクのコピーには主にDAOを お使いください。

DISCコピーは、マスターディスクのオーディオトラックを コピーします。この際にファイナライズするかしないかを選 択できます。

FINALIZE = YESを選択をした場合は、コピー終了後自動 的にファイナライズを行います。

FINALIZE = NOを選択をした場合は、コピーしたディスク にさらに追記ができます。

すなわち、複数のディスクを一枚のディスクにまとめてコピ ーすることもできます。

DISCコピーでは、通常のオーディオCD (CD-DA) だけを コピーできます。

DAOは、オーディオデータだけでなくデータ部分までを含 めてディスク全体をコピーします。メニューのISRC COPY をONにしておけば、ISRC(International Standard Recording Code)もコピーできます。

LEAD IN (TOCエリア) → プログラムエリア (オーディオ データ)→ LEAD OUTの順に、一筆書きで丸ごとコピーし ますので、つなぎ目がないディスクを創ることができます。 ただし、コピー後の追記やコピー中のCD-TEXT入力はでき ません。

DAO では、通常のオーディオ CD(CD-DA)だけでなく、 それ以外のディスク(CD-ROMやCD EXTRA)もコピーで きます。

# DISCコピー

このモードでオーディオCD全体をコピーできます(CD-ROMデ ィスクはDAOでコピーします)。

自動的にファイナライズを行なうこともできます。

- ■ドライブ1にコピー元のディスクを、ドライブ2に録音可能な ディスクをセットします。
- 2 ドライブ1の再生モードをノーマル再生モードにします。 [ → 19ページ「3つの再生モード」]

3 DISC COPY キーを押します。

![](_page_38_Figure_2.jpeg)

ドライブ1のディスプレイに"DISC COPY"、ドライブ2のデ ィスプレイに"COPY> DISC"が表示されます。

4 ドライブ2のMULTI DIALを押します。

キャンセルする場合はSTOPキーを押します。

![](_page_38_Figure_6.jpeg)

ドライブ2のディスプレイに"Copy Speed>xX"が表示され ます。

5 MULTI DIALを回してコピー速度(×1、×2、×4)を選び、 MULTI DIALを押します。

ドライブ2のディスプレイに"FINALIZE>XXX"が表示され ます。

6 コピー後に自動的にファイナライズする場合は"YES"、しない 場合は"NO"をMULTI DIALを回して選択します。

(ドライブ2にセットされているディスクがブランクディスク の場合、"DAO" (Disc At Once) という選択肢もあります。 DAOを選択する場合については次項「DAOコピー」で説明し ます。)

# 選択後、MULTI DIALを押します。

ドライブ2のディスプレイに"COPY START ?"が表示され ます。

7 MULTI DIALを押します。

(キャンセルする場合はSTOPキーを押します。)

ドライブ1のディスプレイには"Wait...."、ドライブ2のディスプ レイには"Copy Standby"が表示され、まもなくDISCコピーが 始まります。

コピーが始まるとドライブ1のディスプレイにはコピー中のトラッ ク番号が表示され(例:1TrCOPY)、ドライブ2のディスプレイ にはトラック番号とトラック経過時間が表示されます。 (例:1Tr 2:23)。

# **メ モ**

**…** CD EXTRAディスクなどの場合、DISCコピーでは音楽記録部 分しかコピーされません。データ部分までコピーする場合は DAOコピーを行なってください。

- **…** 以下のメッセージが表示された場合、コピーできません。
	- "DRV2 DiscErr":ドライブ2に記録できないディスクが 挿入されています。
	- "DRV1 NO TRK!":ドライブ1に何も記録されていない ディスクが挿入されています。
	- "PLAY MODE!":ドライブ1の再生モードがシャッフル モードになっています。
	- "NOT ENOUGH":ドライブ1のデータ量に比べて、ドラ イブ2の記録可能スペースが足りません。
- **ドライブ1側の再生モードが PGM モードの場合、上記手順2** でDISC COPYキーを押したときに"PGM COPY"が表示さ れます。[ → 39ページ「PGMコピー」] DISCコピーはできません。

# PGMコピー

オーディオCDの場合、PGMコピーによってプログラムした曲順 でコピーすることができます。

- ■ドライブ1にコピー元のディスクを、ドライブ2に録音可能な ディスクをセットします。
- 2 ドライブ1の再生モードをプログラム再生モードにして、コピ ーしたい順番に曲をプログラムします。[ → 19ページ「3つ の再生モード!]
- 8 ドライブ1、ドライブ2とも停止状態であることを確認して、 DISC COPYキーを押します。

![](_page_38_Figure_31.jpeg)

ドライブ1のディスプレイに"PGM COPY"、ドライブ2の ディスプレイに "COPY> PGM" が表示されます。

4 ドライブ2のMULTI DIALを押します。

キャンセルする場合はSTOPキーを押します。

![](_page_38_Figure_35.jpeg)

ドライブ2のディスプレイに "Copy Speed>xX" が表示され ます。

5 ドライブ2のMULTI DIALを回してコピー速度(×1、×2、 ×4)を選び、MULTI DIALを押します。 ドライブ2のディスプレイに"FINALIZE>XXX"が表示され ます。

# 第7章 ディスクコピー機能

6 コピー後に自動的にファイナライズする場合は"YES"、しな い場合は"NO"をMULTI DIALを回して選択します。ドライ ブ2にセットされているディスクがブランクディスクの場合、 "DAO"(Disc At Once)という選択肢もあります。

[ → 40ページ「DAOコピー」]

選択後、MULTI DIALを押します。

ドライブ2のディスプレイに"COPY START ?"が表示され ます。

7 MULTI DIALを押します。

(キャンセルする場合はSTOPキーを押します。)

コピーが始まるとドライブ1のディスプレイにはコピー中のトラッ ク番号とプログラムステップが表示され(例:4TrCOPY 02p)、 ドライブ2のディスプレイにはトラック番号とトラック経過時間 が表示されます(例:1Tr 2:23)。

- 以下のメッセージが出た場合、コピーできません。
	- "DRV2 DiscErr": ドライブ2に記録できないディスク が挿入されています。
	- "PGM EMPTY!": ドライブ1に1曲もプログラムされて いません。
	- "NOT ENOUGH":ドライブ1のデータ量に比べて、ド ライブ2の記録可能スペースが足りません。
- **…** ドライブ1側の再生モードがPGMモードのとき、上記手順3 で必ずPGMコピーが選択されます。

# こ注意

**● ドライブ1側でプログラムした曲番が連続ではない場合(例1** →3,6→2など)、連続ではなくなった曲の頭に自動的に 2秒 分INDEX 00が記録されます。

また連続した曲でも、TOC EDITを行なっている場合には、自 動的にINDEX00を記録することがあります。

# DAO (Disc At Once) コピー

DISCコピーやPGMコピー時、ドライブ2にブランクディスクが セットしてある場合、DAO(Disc At Once)コピーが可能です。

1 上記DISCコピーの操作手順1~5を行ないます。

CD-ROMディスク以外のコピーの場合は下記の手順2をスキ ップします。

2 CD-ROMディスクをコピーする場合は、この時点(コピー速度 を選び、MULTI DIALを押した時点)で"COMPARE>XXX" が表示されます。

コピー終了後にコピー元とコピーされたディスクの内容を比較 する場合は"YES"、しない場合は"NO"をMULTI DIALを 回して選択し、MULTI DIALを押します。

![](_page_39_Picture_22.jpeg)

ドライブ2のディスプレイに"FINALIZE>XXX"が表示され ます。

3"FINALIZE>XXX"表示中、MULTI DIALを回して"DAO" を選択します。(CD-ROMをDAOコピーする場合は表示され ません。)

4 MULTI DIALを押します。

(キャンセルする場合はSTOPキーを押します。)

DAOコピーが始まります。

リードインデータを読み込み中、ドライブ2のディスプレイに "Lead In"が点滅表示されます。

コピー中、ドライブ1のディスプレイに "Now Copy 1->2"が表 示されます。

データのコピーが終わると、リードアウトデータが記録されます。 その間、ドライブ2のディスプレイに"Lead Out"が点滅表示さ れます。

CD-ROMディスクのコピーで、上記手順2で"YES"を選択した 場合、リードアウトデータを記録した後で比較チェックが実行され ます。チェック中、ドライブ1のディスプレイには"COMPARE 1:2"、ドライブ2のディスプレイには"COMPARE"が表示され ます。

- **…** ドライブ2のディスクがブランクでない場合は、DAOを選択す ることはできません。
- CD-ROM (ISO9660フォーマット) ディスクはDAOコピー 以外の方法ではコピーができません。
- **…** DAOコピーでは最初にTOCを書き込むため、途中で中断でき ません。DAOコピー中は電源を切らないで下さい。
- **…** 通常CD-ROMディスクコピー後の比較チェック動作には、数 分~数十分かかります(データの量によって異なります)。

# ディスクコンペア (比較) 機能について

上記の操作手順2で"Yes"を選択することによって、コピー終了 後のCD-ROMディスクの比較チェックを行なうことできますが、 コピー操作とは無関係に、いつでもCD-ROMのディスク比較を行 なうことができます。

# A-Bコピー

オーディオCDの指定した区間だけを1つのトラックとしてコピー することができます。

なおコピーする部分の長さは4秒以上なければなりません。

- 1 ドライブ1にコピー元のディスクを、ドライブ2に録音可能な ディスクをセットします。
- 2 ドライブ1の再生モードをノーマル再生モードにします。 [ → 19ページ「3つの再生モード」]
- 8 コピーしたい区間の始まりをAポイント、終わりをBポイント としてメモリーします。[ → 22ページ「メモリーポイント機 能」]
	- **…** Aポイントのみをメモリーすると、Aポイントからそのトラ ックの終わりまでがコピー区間になります。
	- **…** Bポイントのみをメモリーすると、トラックの頭からBポイ ントまでがコピー区間になります。
- ■ドライブ1、ドライブ2とも停止状態であることを確認して、 A-B COPYキーを押します。

# A-B COPY

ドライブ1のディスプレイに"A-B COPY"、ドライブ2のデ ィスプレイに"COPY> A-B"が表示されます。

5 ドライブ2のMULTI DIALを押します。

![](_page_40_Picture_13.jpeg)

ドライブ2のディスプレイに"Copy Speed>xX"が表示され ます。

6 ドライブ2のMULTI DIALを回してコピー速度(×1、×2、 ×4)を選び、MULTI DIALを押します。

ドライブ2のディスプレイに"COPY START ?"が表示され ます。

7 ドライブ2のMULTI DIALを押します。

(キャンセルする場合はSTOPキーを押します。)

他のコピーモードと同じように、コピーが実行されます。

```
コピーが完了すると通常のディスプレイに戻ります。
```
- **…** 以下のメッセージが表示された場合、コピーできません。
	- "DRV2 DiscErr":ドライブ2に記録できないディスクが 挿入されています。
	- "PLAY MODE!":ドライブ1の再生モードがノーマルモ ード以外になっています。
	- "A-B ERROR!": Bポイントの方がAポイントよりも手前 にあります。
	- "NOT ENOUGH": コピーする部分の長さが4秒未満です。
- エンファシスのオン/オフ設定が異なるトラックをまたいだA-Bコピーはできません。

# A-B EXCLコピー

オーディオCD のあるトラックをコピーする場合、トラック内の一 部(A-B間)をカットしてコピーすることができます。

カットした繋ぎ目の部分をあらかじめ確認することが可能です。

カットする区間の始点Aポイントと終点Bポイントは同一トラッ ク上になければなりません。

なおコピーする部分の長さは4秒以上なければなりません。

- 1 ドライブ1にコピー元のディスクを、ドライブ2に録音可能な ディスクをセットします。
- 2 ドライブ1の再生モードをノーマル再生モードにします。 [ → 19ページ「3つの再生モード」]
- 8 カットしたい区間の始まりをAポイント、終わりをBポイント としてメモリーします。

[ → 22ページ「メモリーポイント機能」]

- **…** Aポイントのみをメモリーすると、Aポイントからそのトラッ クの終わりまでがカットする区間になります(つまりトラッ クの頭からAポイントまでがコピー区間になります)。
- **…** Bポイントのみをメモリーすると、トラックの頭からBポイ ントまでがカットする区間になります(つまりBポイントか らそのトラックの終わりまでがコピー区間になります)。
- 4 ドライブ1、ドライブ2とも停止状態であることを確認して、 A-B COPYキーを押します。

![](_page_40_Figure_39.jpeg)

ドライブ1のディスプレイに"A-B COPY"、ドライブ2のデ ィスプレイに"COPY> A-B"が表示されます。

5 ドライブ2のMULTI DIALを回して、ドライブ1のディスプ レイに"A-B ExclCOPY"、ドライブ2のディスプレイに "COPY> AB EXCL"を表示し、MULTI DIALを押します。

![](_page_41_Figure_2.jpeg)

ドライブ2のディスプレイに"ExclRhsl>"が表示され、A-B カット部の繋ぎ目をチェックするかどうかを選択することがで きます。

6 繋ぎ目を確認するときは"YES"、確認しないときは"NO"を、 MULTI DIALを回して選択し、MULTI DIALを押します。

"YES"を選択すると、繋ぎ目前後が再生されます。

ドライブ2のディスプレイに"RehearsalOK?"が表示され ます。

"NO"を選択するとドライブ2のディスプレイに"Copy Speed>xX"が表示されます。この場合、下記の手順7をスキ ップしてください。

7 コピーを実行する場合はMULTI DIALを押します。

(コピーをキャンセルする場合はSTOPキーを押します。)

ドライブ2のディスプレイに"Copy Speed>xX"が表示され ます。

8 ドライブ2のMULTI DIALを回してコピー速度(×1、×2、 ×4)を選び、MULTI DIALを押します。

ドライブ2のディスプレイに"COPY START ?"が表示され ます。

9 ドライブ2のMULTI DIALを押します。

(キャンセルする場合はSTOPキーを押します。)

他のコピーモードと同じように、コピーが実行されます。 コピーが完了すると通常のディスプレイに戻ります。

- **…** 以下のメッセージが表示された場合、コピーできません。
	- "DRV2 DiscErr": ドライブ2に記録できないディスクが 挿入されています。
	- "PLAY MODE!":ドライブ1の再生モードがノーマルモ ード以外になっています。
	- "A-B ERROR!":ドライブ1にA、Bポイントが設定され ていないか、ポイントBの方がAよりも手前にあります。
	- "NOT ENOUGH": コピーする部分の長さが4秒未満です。

# 第7章 ディスクコピー機能 第8章 その他のシステム設定

今までにそれぞれのセクションで述べてきた設定の他に、ディスプ レイやタイマーなどに関する設定がいくつかあります。

# ディマー設定 (ドライブ1/2)

それぞれのドライブ用のディスプレイの明るさを8段階の中から選 ぶことができます。

メニューグループSYSTEM MENUのメニュー項目DIMMERで、 DIMMER> x?の値を1~8の中から選択します。

# メーターピークホールド設定 (ドライブ1/2)

それぞれのメーターのピークホールド値を設定することができます。

**● ドライブ1用のメーターは常に再生信号レベルを表示しますが、** ドライブ2用のメーターは再生時は再生信号レベル、録音時は 録音入力レベルを表示します。

メニューグループSYSTEM MENUのメニュー項目PEAK HOLD で、値を0.0~2.5 (秒)の範囲 (0.1秒ステップ) またはHOLD の中から選択できます。

HOLDを選択した場合、本体のMULTI DIALを押すまでピーク値 をホールドします。

# タイマー再生(ドライブ1のみ)

タイマー再生をオンに設定すると、本機の電源投入時に自動的にド ライブ1の再生を始めます。

交互連続再生モードをオン(CONT PLAYインジケーター点灯) にしておくと、電源投入だけで自動的にドライブ1とドライブ2 間の交互連続再生が可能です。

**…** ドライブ2から再生を始めることはできません。

ドライブ1のメニューグループSYSTEM MENUのメニュー項目 TIMER PLAYで、ONまたはOFFを選択します。

# インデックス表示(ドライブ1のみ)

ドライブ1の再生中にインデックスを表示するかどうかを設定し ます。

ドライブ1のメニューグループSYSTEM MENUのメニュー項目 INDEX DISPで、ONまたはOFFを選択します。

# CONTROL I/O

リアパネルのCONTROL I/O端子を通じて、外部から本機をパラ レルコントロールすることができます。本機からはタリー情報を出 力することができます。

![](_page_42_Picture_242.jpeg)

・入力:ローアクティブ

・オープンコレクタ出力:最大電圧15V、最大電流50mA ・+5V:Pin 6、Pin 8合計で100mA

**CONTROL I/O** 

![](_page_42_Picture_7.jpeg)

# PCキーボード

フロントパネルのKEYBOARD端子にPS/2キーボードを接続す ることにより、効率の良いCD TEXT情報入力ができるほかに、簡 単なリモコンとして使うこともできます。

キーボードを使ったCD TEXT入力については「外部キーボードを 使った文字入力方法」(36ページ)をご覧ください。

以下の表はリモコン機能のキー割り当てを示しています。

# [ドライブ1コントロール]

![](_page_42_Picture_243.jpeg)

# [ドライブ2コントロール]

![](_page_42_Picture_244.jpeg)

a. メニューモード時

# キーボードタイプの設定

キーボードのタイプを設定するメニューがあり、接続するキーボ ードに合わせて、USタイプまたは日本タイプを選択する必要があ ります。(出荷時はUSタイプに設定)

ドライブ2用のメニューグループSYSTEM MENUのメニュー項 目KEYBOARDで、US(USタイプ)またはJP(日本タイプ) を選択します。

# キーボードテンプレート

以下のテンプレートをキーボードに貼っておくと便利です。

![](_page_43_Figure_6.jpeg)

 $\chi$ 

# メッセージ一覧表

# 動作時のメッセージ

本機の状態を表示します。

![](_page_44_Picture_146.jpeg)

# エラーメッセージ

操作を実行できないときやエラーが発生したときに表示されます。

![](_page_44_Picture_147.jpeg)

# 仕様

# ドライブ1性能仕様

ドライブタイプ: CD再生機 再生可能ディスク: CD/CD-R/CD-RW 量子化ビット数: 16ビットリニア サンプリング周波数: 44.1kHz 再生周波数特性: 20~20kHz,±0.8dB(再生時) S/N 比: 95dB以上 ダイナミックレンジ: 95dB以上 歪率: 0.005%以下 チャンネルセパレーション: 90dB(1kHz)以上 ワウフラッター: 測定限界以下(0.001%以下)

# ドライブ2性能仕様

![](_page_45_Picture_318.jpeg)

# デジタル入出力仕様

# デジタル入力(ドライブ2のみ)

INPUT(COAXIAL): RCA ピン IEC-60958 TYPE I, TYPE II 規格準拠(自動検出) INPUT(OPTICAL): TOSLINK IEC-60958 TYPE I, TYPE II 規格準拠(自動検出)

### デジタル出力(ドライブ1、2共通)

![](_page_45_Picture_319.jpeg)

# アナログ入出力仕様

# アナログ入力(ドライブ2のみ)

ANALOG (UNBALANCED) INPUT: RCA ピン 基準入力レベル: - - 10dBV (FS-16dB) 最大入力レベル: +6dBV 入力インピーダンス: 23kΩ

ANALOG (BALANCED) INPUT: XLRバランス (1番:グランド、2番:ホット、3番:コールド) 基準入力レベル: +4dBu (FS-16dB)

最大入力レベル: +20dBu 入力インピーダンス: 12kΩ

# アナログ出力(ドライブ1、2共通)

ANALOG (UNBALANCED) OUTPUT: RCAピン 基準出力レベル: - 10dBV (FS-16dB) 最大出力レベル: +6dBV 出力インピーダンス: 570Ω ANALOG (BALANCED) OUTPUT: XLRバランス (1番:グランド、2番:ホット、3番:コールド) 基準出力レベル: +4dBu (FS-16dB) 最大出力レベル: +20dBu 出力インピーダンス: 75Ω

# ヘッドホン出力仕様

6φステレオ 20mW+20mW(32Ω負荷時)

### リモート端子仕様

CONTROL I/O端子: Dsub 25pin KEYBOARD端子: MINI DIN 6pin (PS/2準拠) REMOTE IN端子: RC-RW402専用

# 書き込みフォーマット

CD‐DA(CD-TEXT対応)、 CD‐ROM(ISO9660) CD Extra\*

# 一般

![](_page_45_Picture_320.jpeg)

\*CD Extra は、DISCコピーとDAOが選択できます。ただし、 DISCコピーの場合はオーディオトラックのみの記録になりま す。その後のデータ部分までコピーしたいときは、DAOを選択 してください。

仕様および外観は改善のため予告なく変更することがあります。

寸法図

![](_page_46_Figure_2.jpeg)

# **‰**サービスエリア

![](_page_47_Picture_1.jpeg)

![](_page_47_Picture_262.jpeg)

■上記営業所にはサービス・センターを併設しています。お問い合わせ受付時間は、土・日・祝日を除く 9:30 ~ 12:00/13:00 ~ 17:00です。 ■住所や電話番号は、予告なく変更する場合があります。あらかじめご了承ください。 http://www.teac.co.jp/tascam/